### 「画像処理応用」

九州大学 大学院システム情報科学研究院 情報知能工学部門 データサイエンス実践特別講座 備瀬竜馬, Diego Thomas, 正井克俊

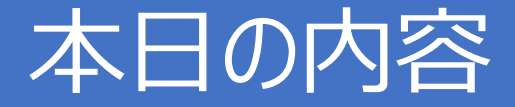

- 画像応用
	- 類似度
	- クラスタリング
	- 画像情報の定量化+データ解析(検定)

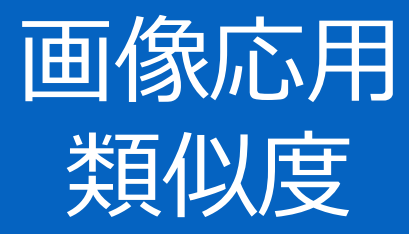

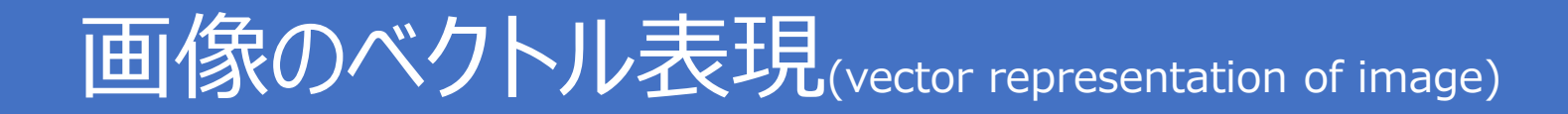

#### ●2値画像画像の場合の例

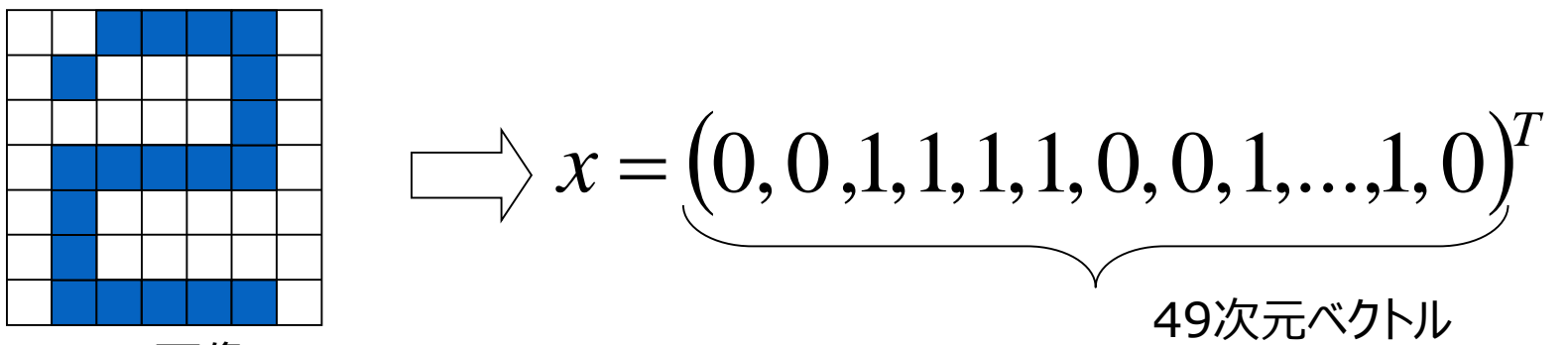

多値画像画像の場合の例 7×7画像

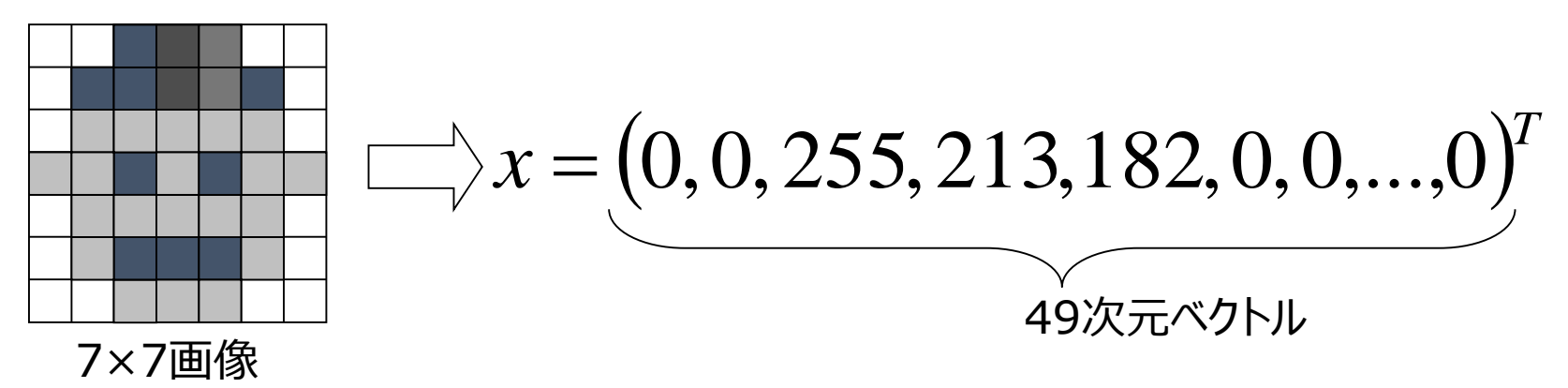

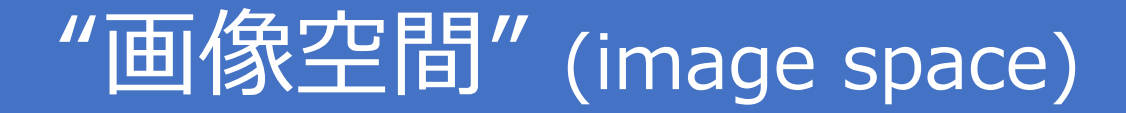

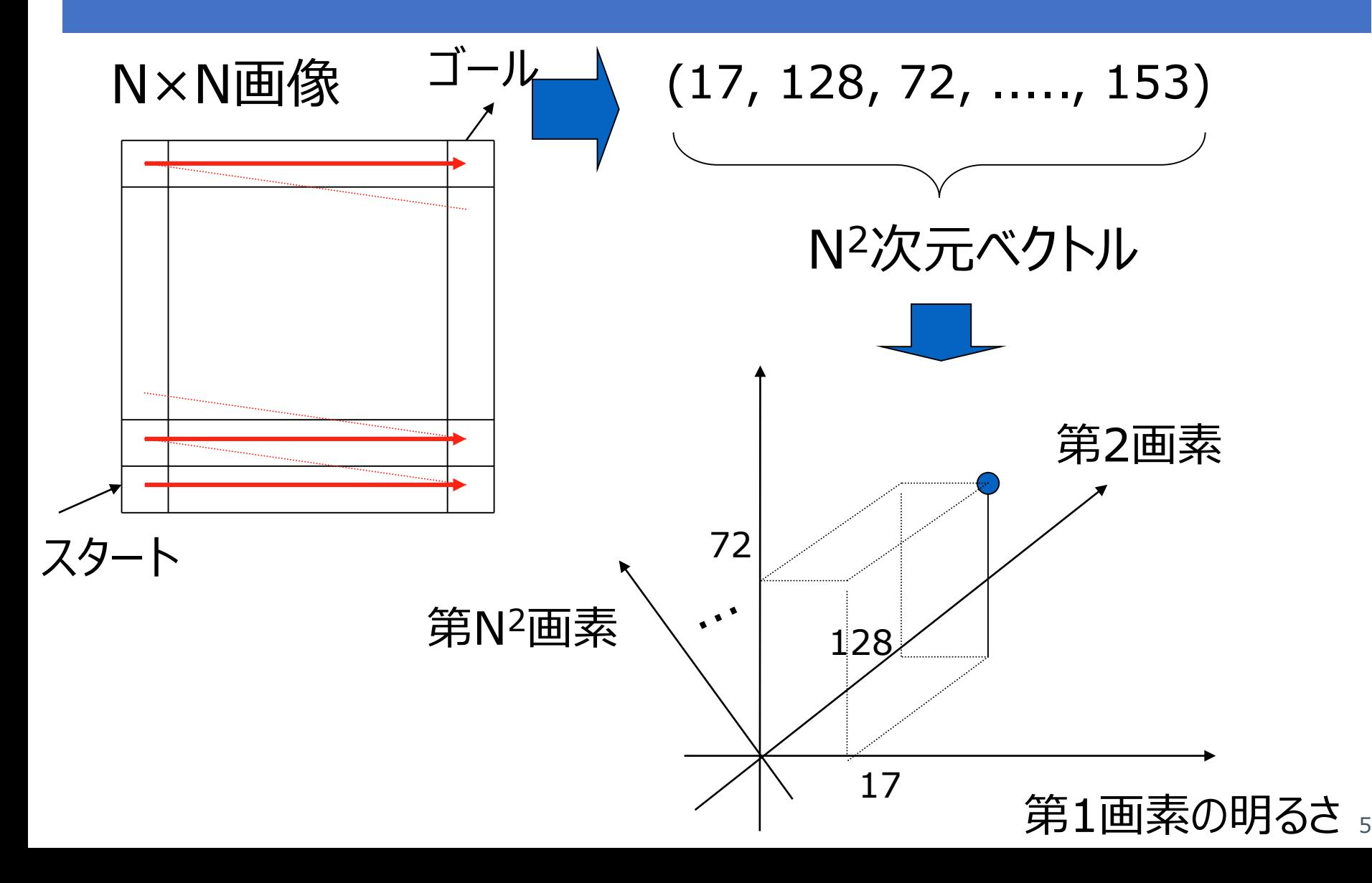

### 画像空間:任意の1点=1画像

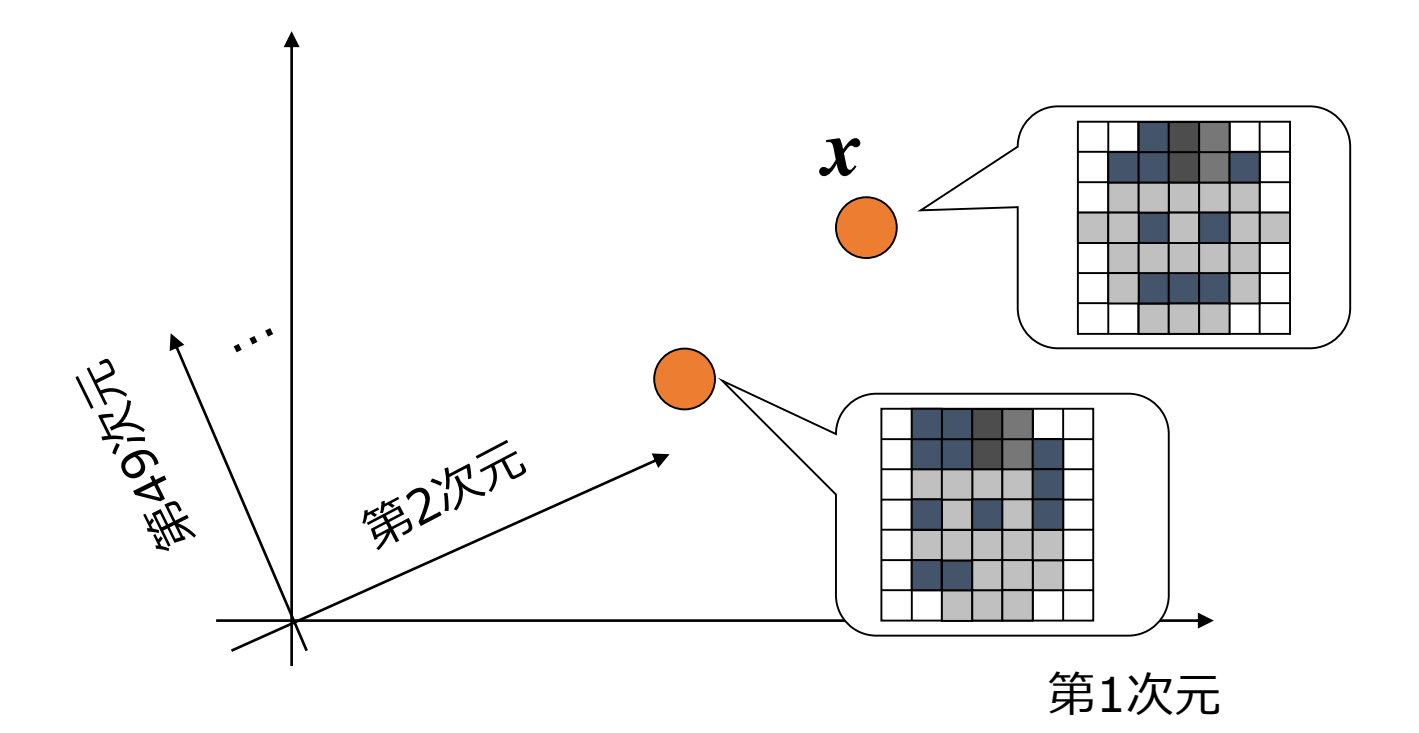

A point in the image space corresponds to an image

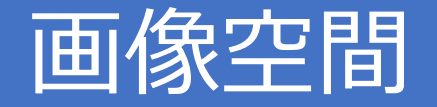

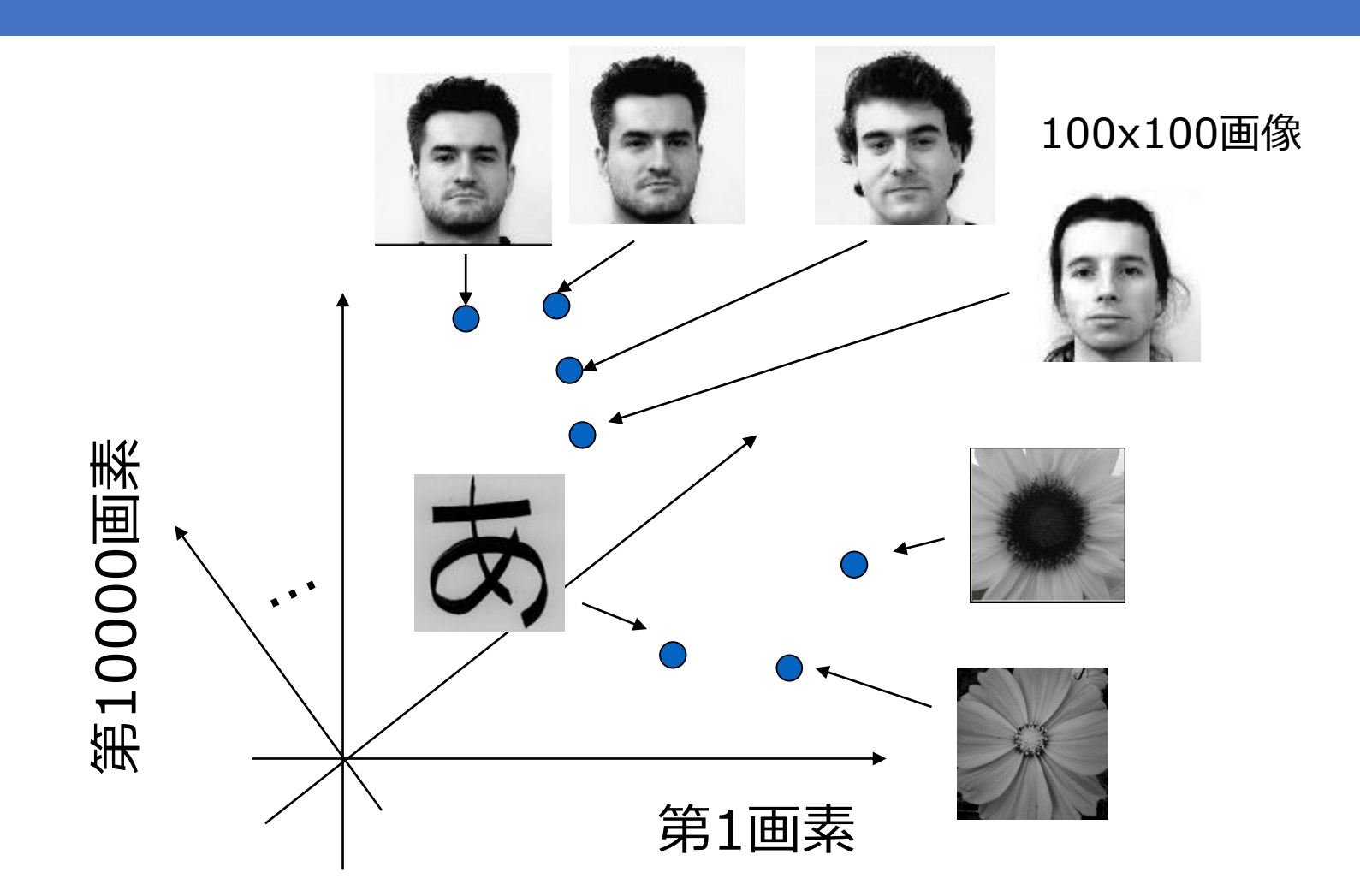

任意の100 x 100画像は10000次元空間で表せる!

### 画像空間で遊ぶ(play with image space)

近い画像を探す (範囲探索)

search for similar images

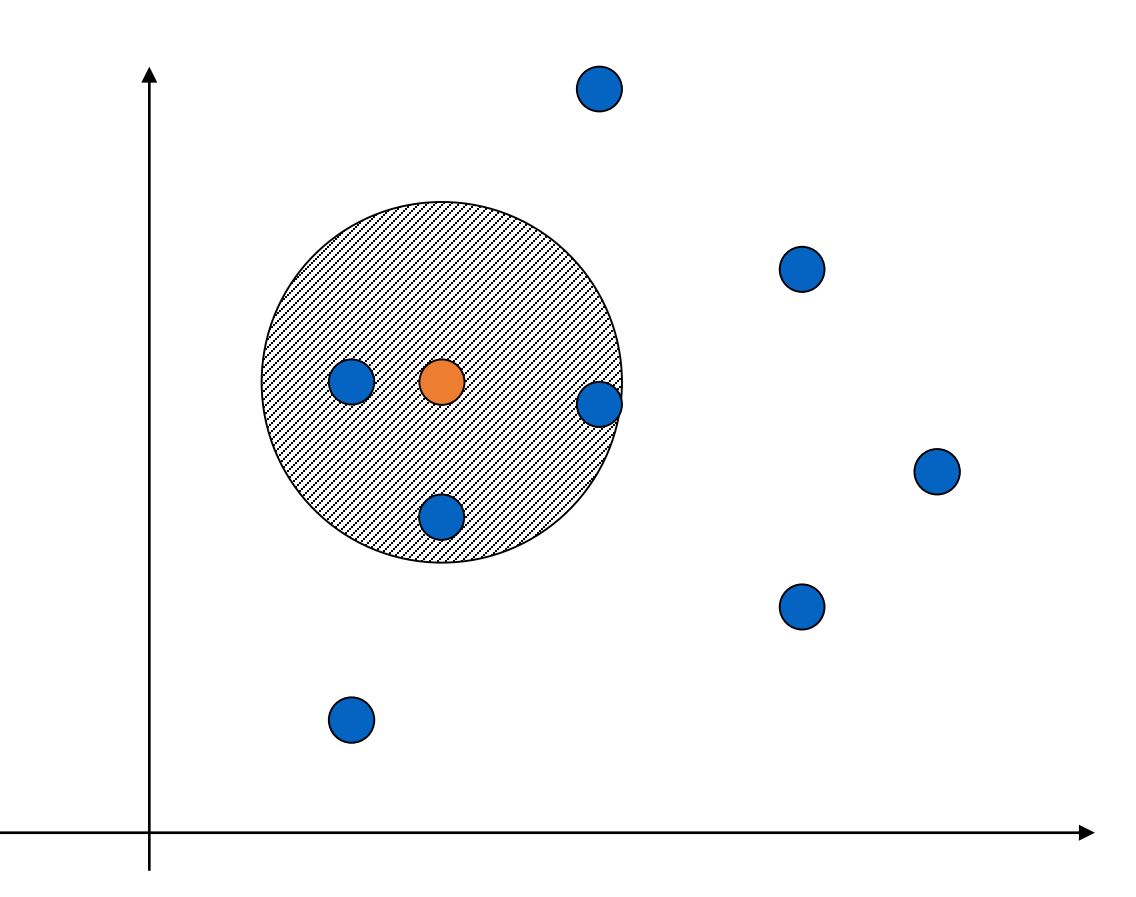

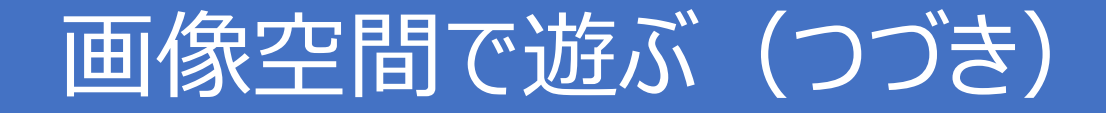

### 最も近い画像を探す (最近傍探索)

search for the most similar image (the nearest neighbor)

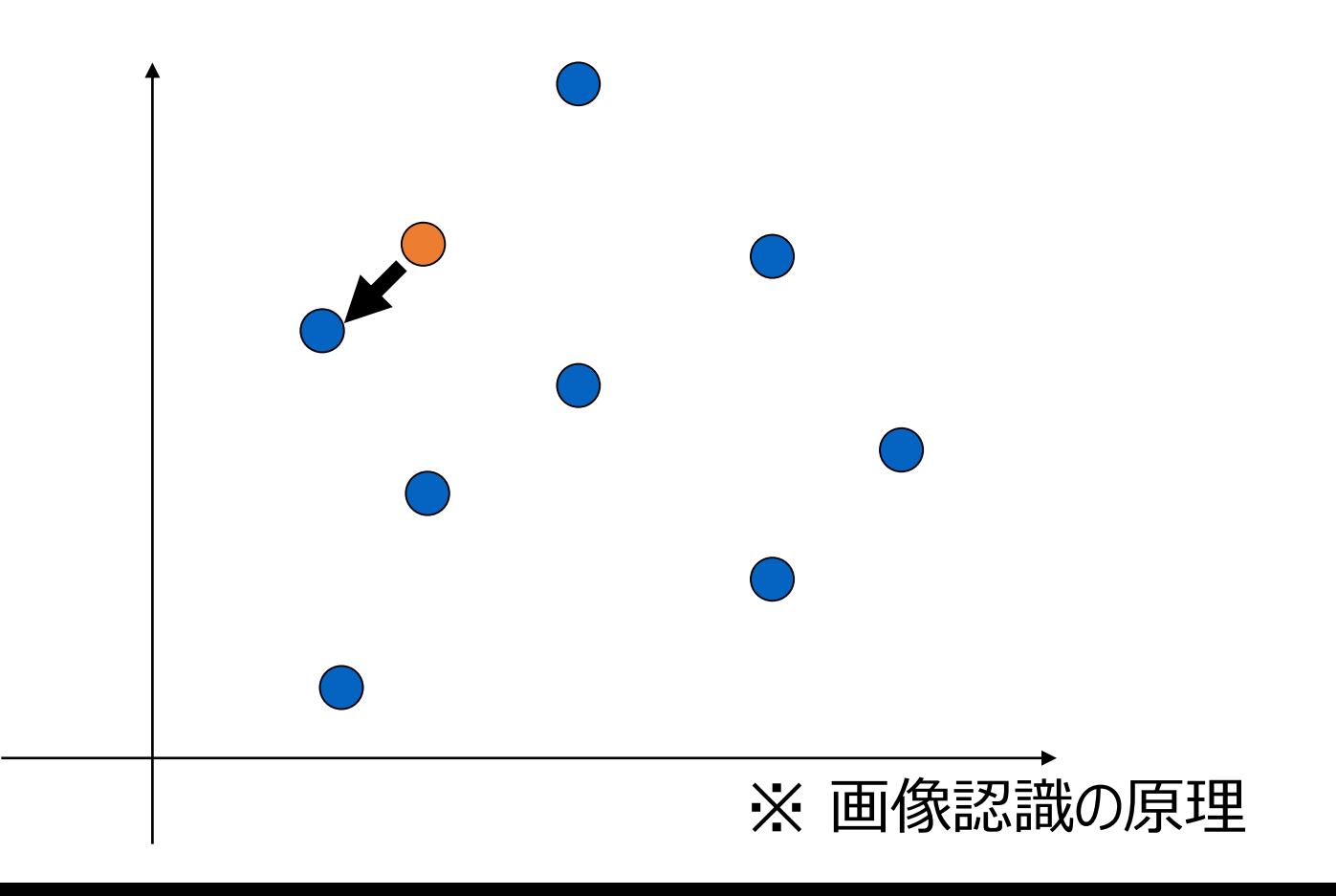

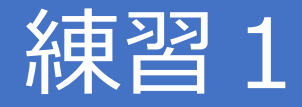

#### 下記の画像をラスタ走査

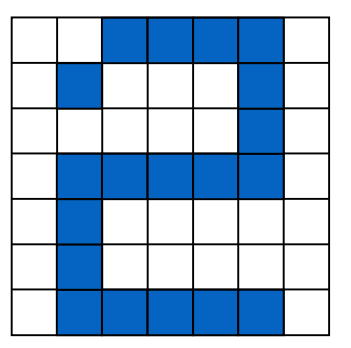

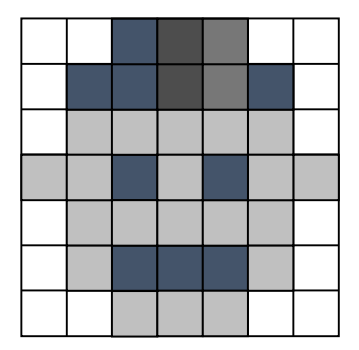

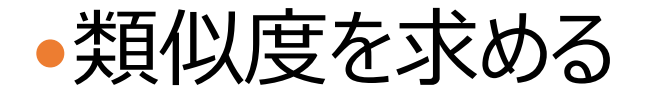

### テンプレートマッチング

### ●最も近い画像を探す (最近傍探索)

search for the most similar image (the nearest neighbor)

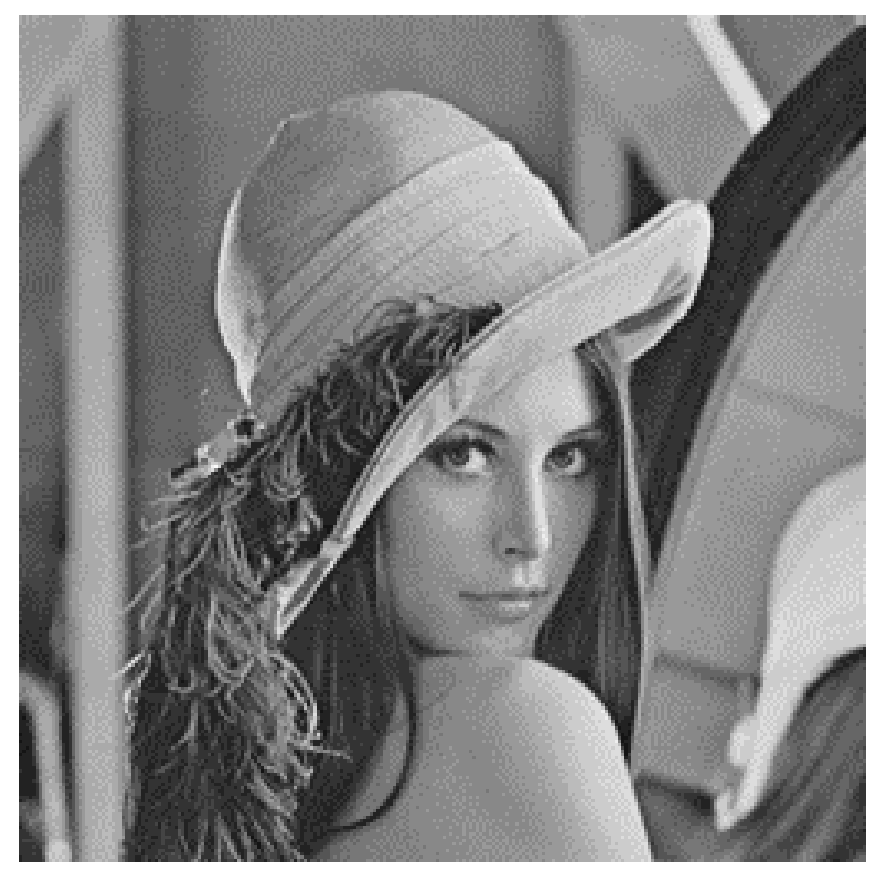

### •クエリ―画像と最も近 い領域を探す

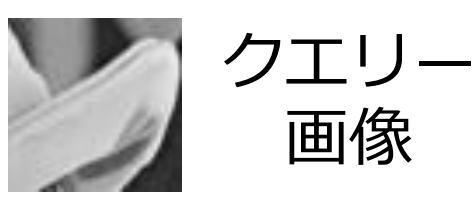

### テンプレートマッチング

クエリ― 画像

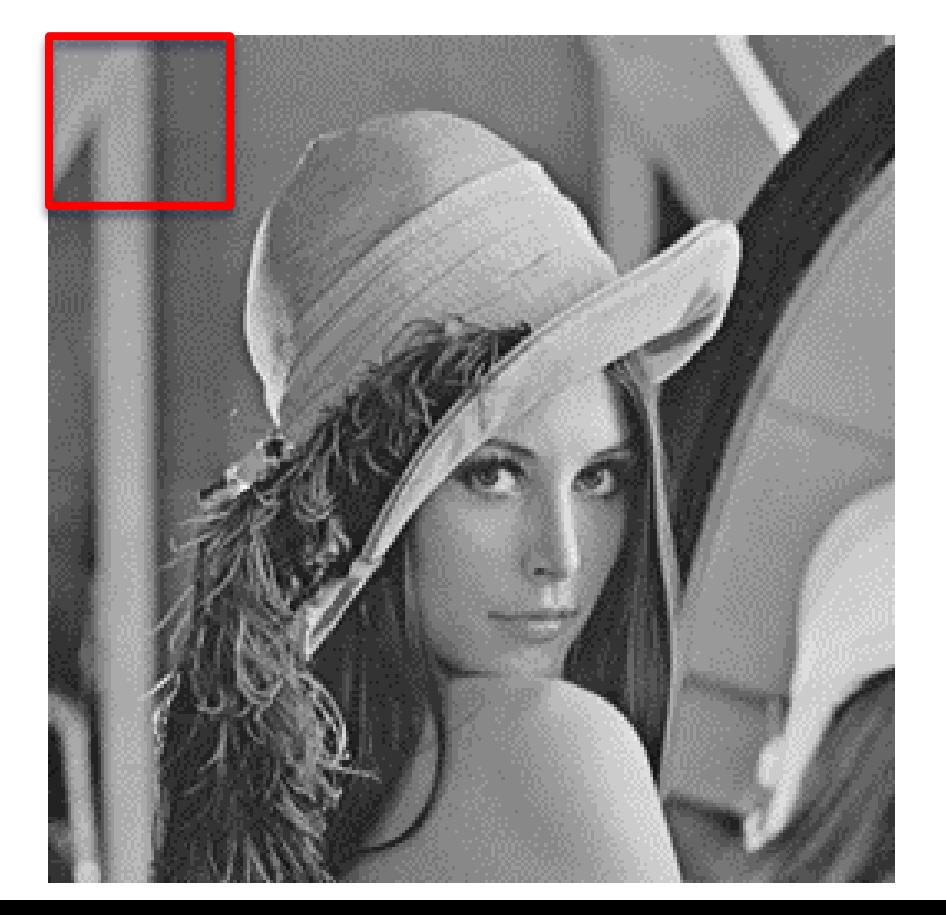

- 画像の中から最も近い 画像を探す
- クエリ―画像と同じ大 きさの画像(パッチ)を 切り取り、画像間の距 離を測る。
- 少しづつ切り取る場所 をずらして、一番距離 が近い場所を求める

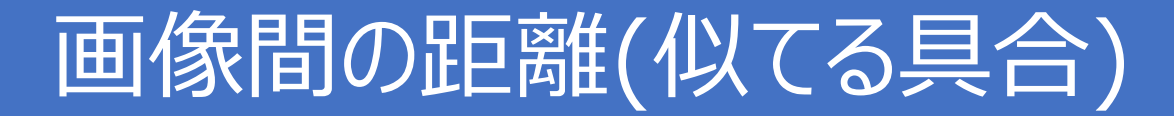

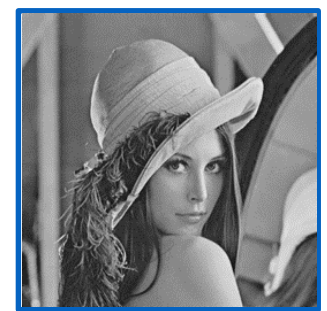

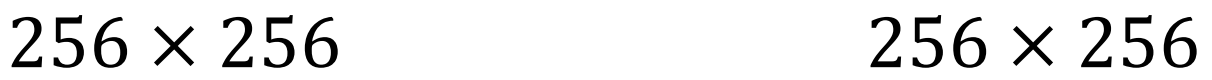

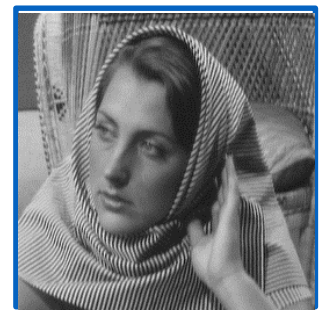

65536次元ベクトル $x$  65536次元ベクトル $y$ 

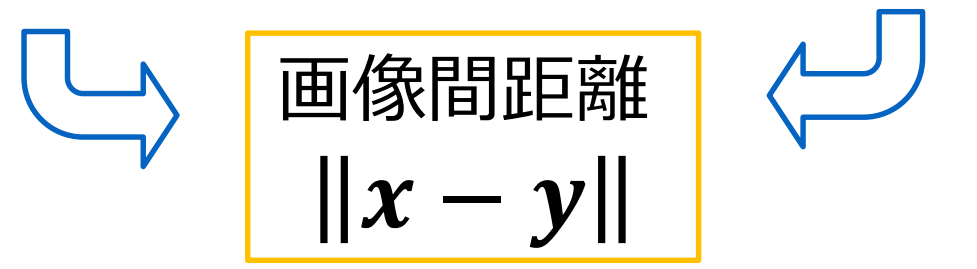

numpy.linalg.norm(x-y)

38574.86

### 正規化相関

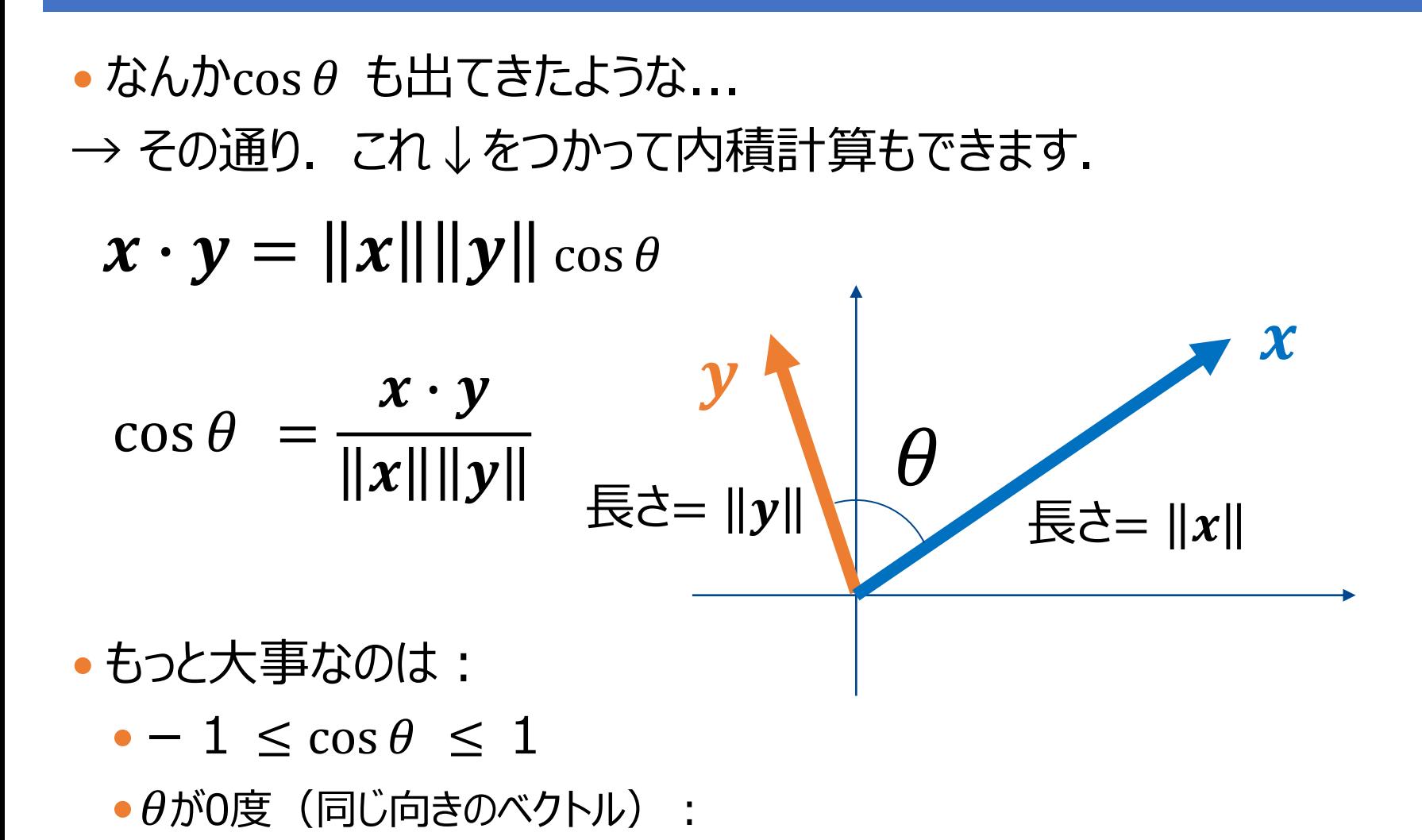

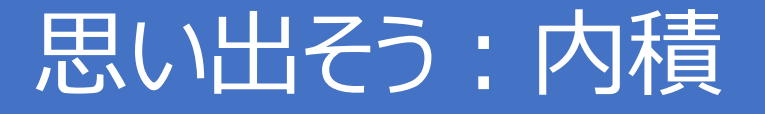

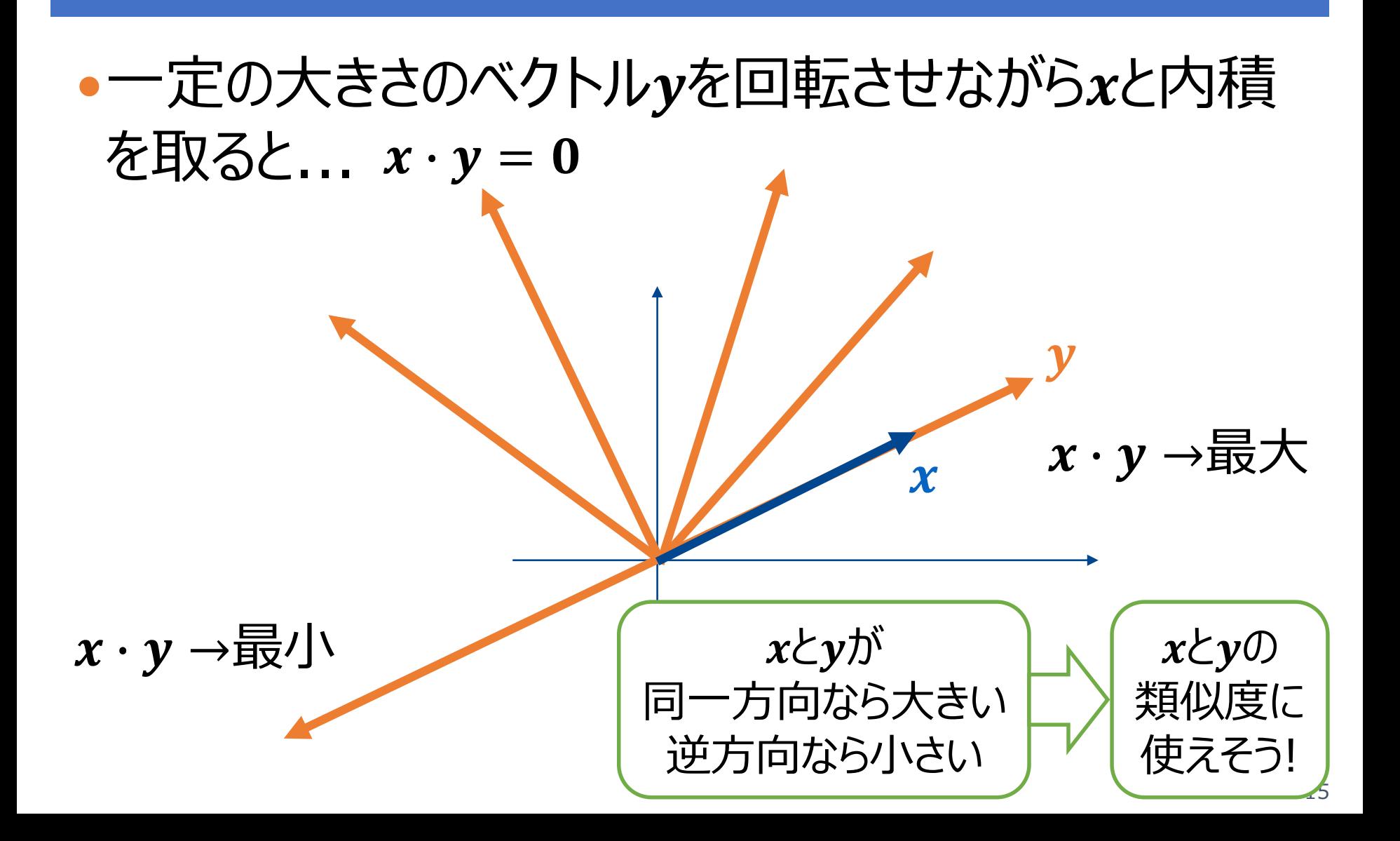

### テンプレートマッチング

```
from skimage import io
lenna = ioimread('LENNA.bmp')template = io.imread('lenna_template.tif')
```
io.imshow(lenna)

io.imshow(template)

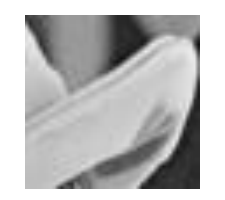

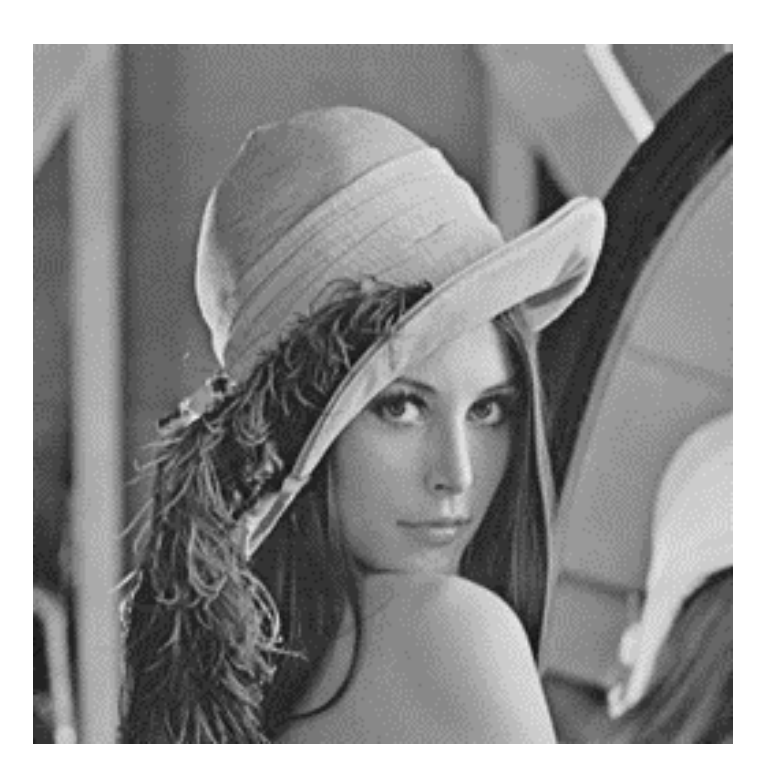

http://scikit-image.org/docs/stable/auto\_examples/ 16

### テンプレートマッチング

```
Lennaの画像サイズを取得
N,M = lenna.shapeテンプレート画像サイズを取得
wx, wy = template.shapehwx = (wx-1)/2hwy = (wy-1)/2Lennaと同じサイズの
D = np.zeros(lenna.shape) D:距離行列
                                      画像(2次元配列)を初期化
S = np.zeros(lenna.shape) S:類似度行列
a = template.reshape([template.size]) テンプレート画像を一次元配列に変換
a = a \text{.astype(np.float64})minsim = 1for i in range(hwx,N-hwx): 各画素ごとに距離と類似度を算出
   for j in range(hwy, M-hwy):
                                              着目画素周辺のテンプレート画像
       tmp = lenna[i-hwx:i+hwx+1,j-hwy:j+hwy+1] と同じ大きさのパッチ画像を取得
       b = tmp.reshape([tmp.size]) パッチ画像をベクトルへ変換
       b = b \cdot astype(np.float64)dis = np.linalg.norm(a-b) 距離
       sim = np.dot(a,b)/(np.linalg.norm(a)*np.linalg.norm(b)) 類似度
       D[i,j] = disS[i,j] = simif minsim > sim:
           minsim = sim17
```
テンプレートマッチング

visualization  $#$  $D = D/np.max(D)$  $io.imshow(1-D)$ 

 $S2 = (S-minsim)/(np.max(S)-minsim)$  $S2[S2<0] = 0$ io.imshow(S2)

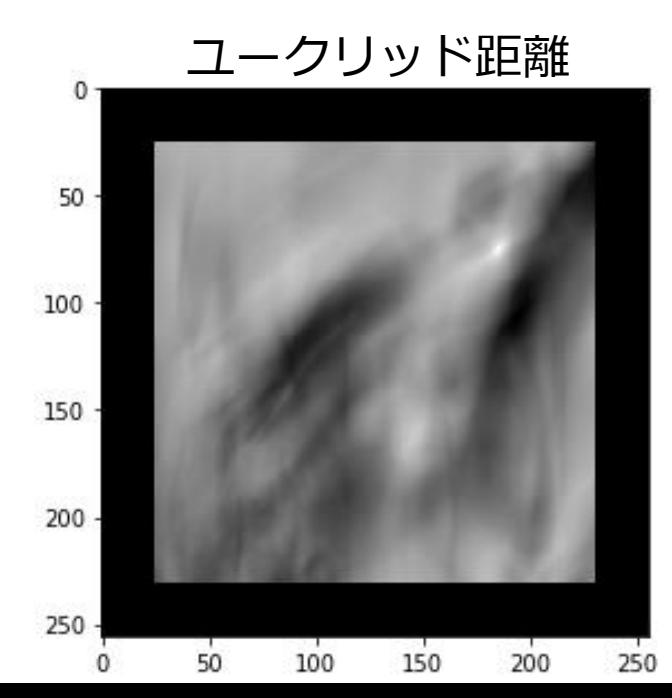

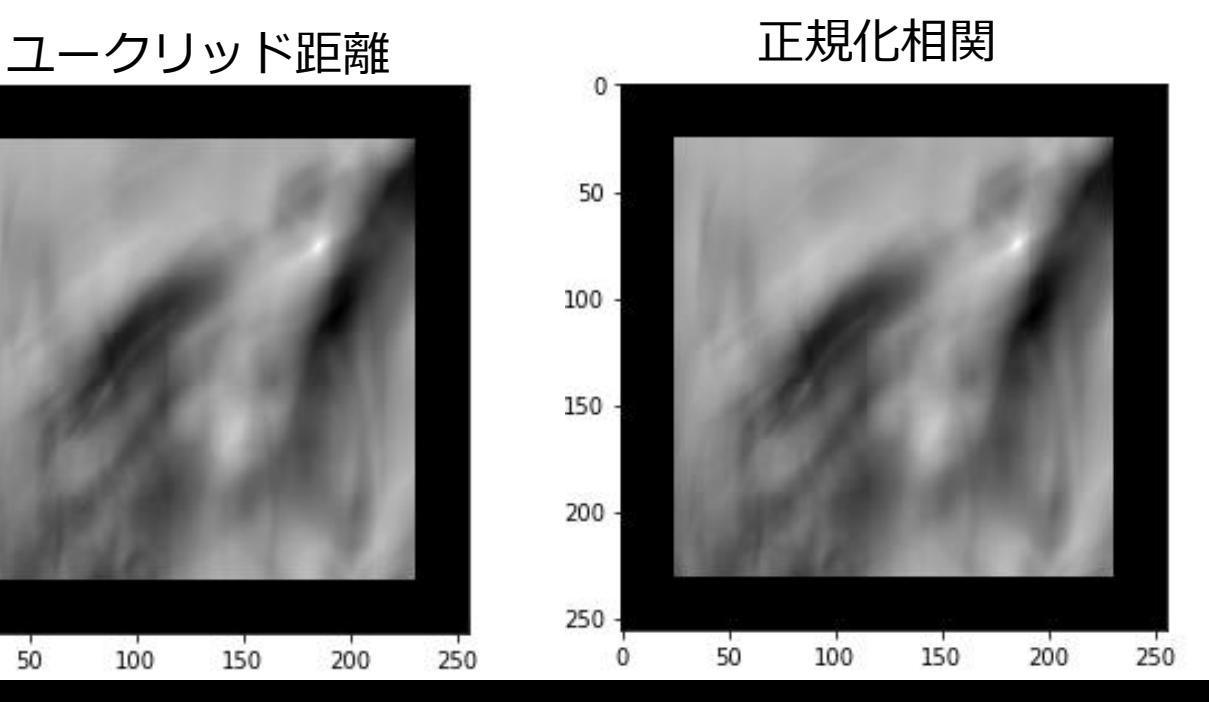

18

### テンプレートマッチング

from skimage.color import gray2rgb  $iy, ix = np.unravel_index(S.argmax(), S.shape)$ io.imshow(S2)  $plt.setter(ix, iy, c='red', marker='+')$ 

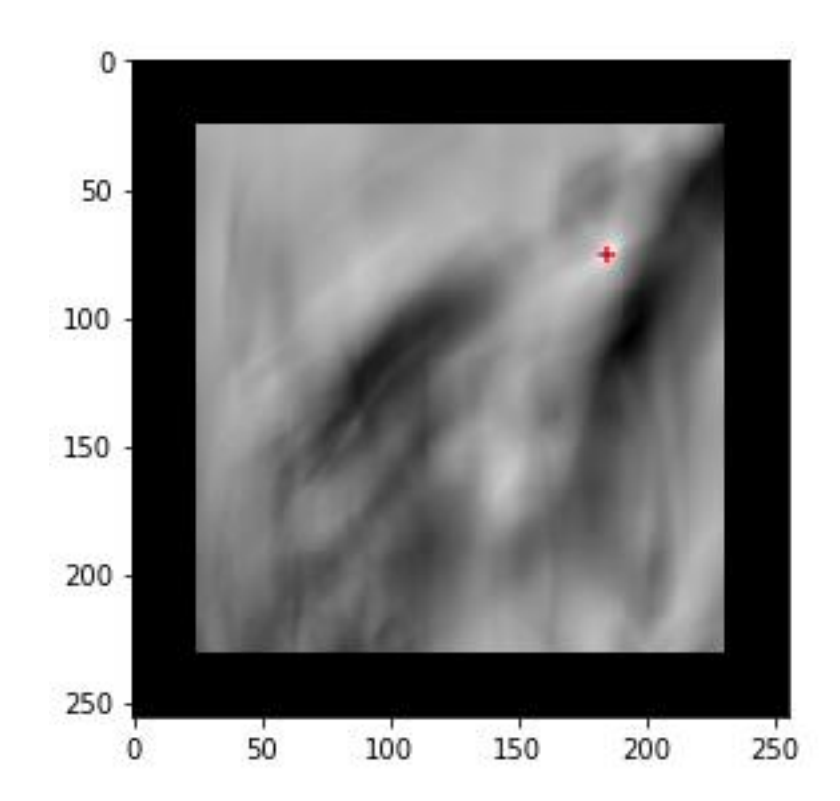

## テンプレートマッチング

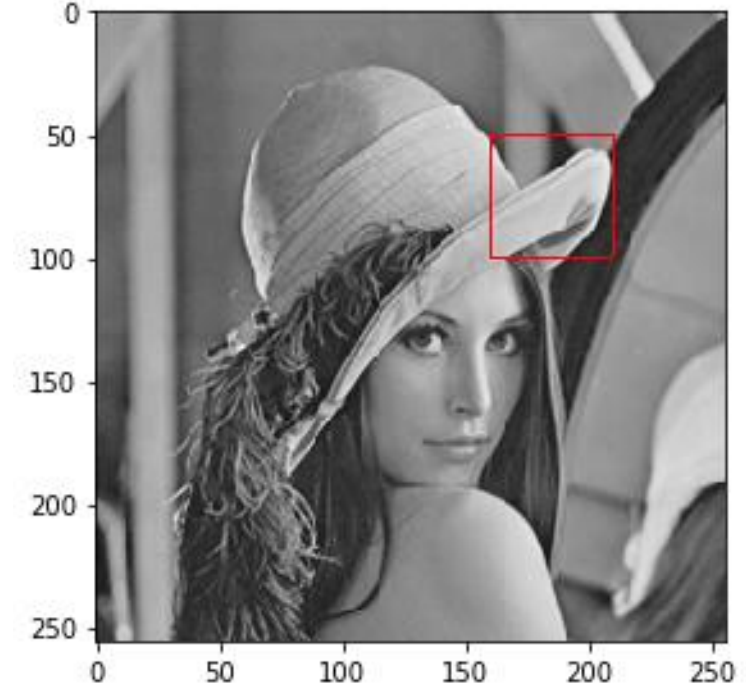

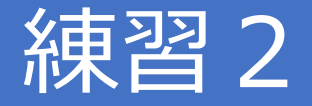

#### "lenna\_template2.bmp"でテンプレートマッチング

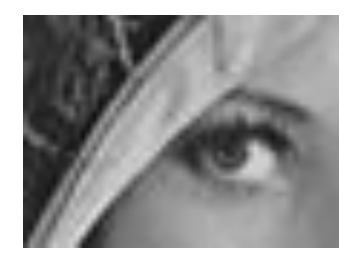

#### ● ユークリッド距離可視化

緑でテンプレートマッチング可視化

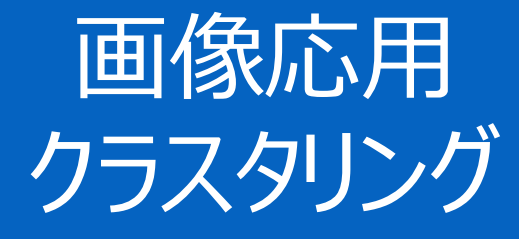

#### クラスタリング(clustering)= データの集合をいくつかの部分集合に分割する(グルーピング)

### 各部分集合=「クラスタ」と呼ばれる

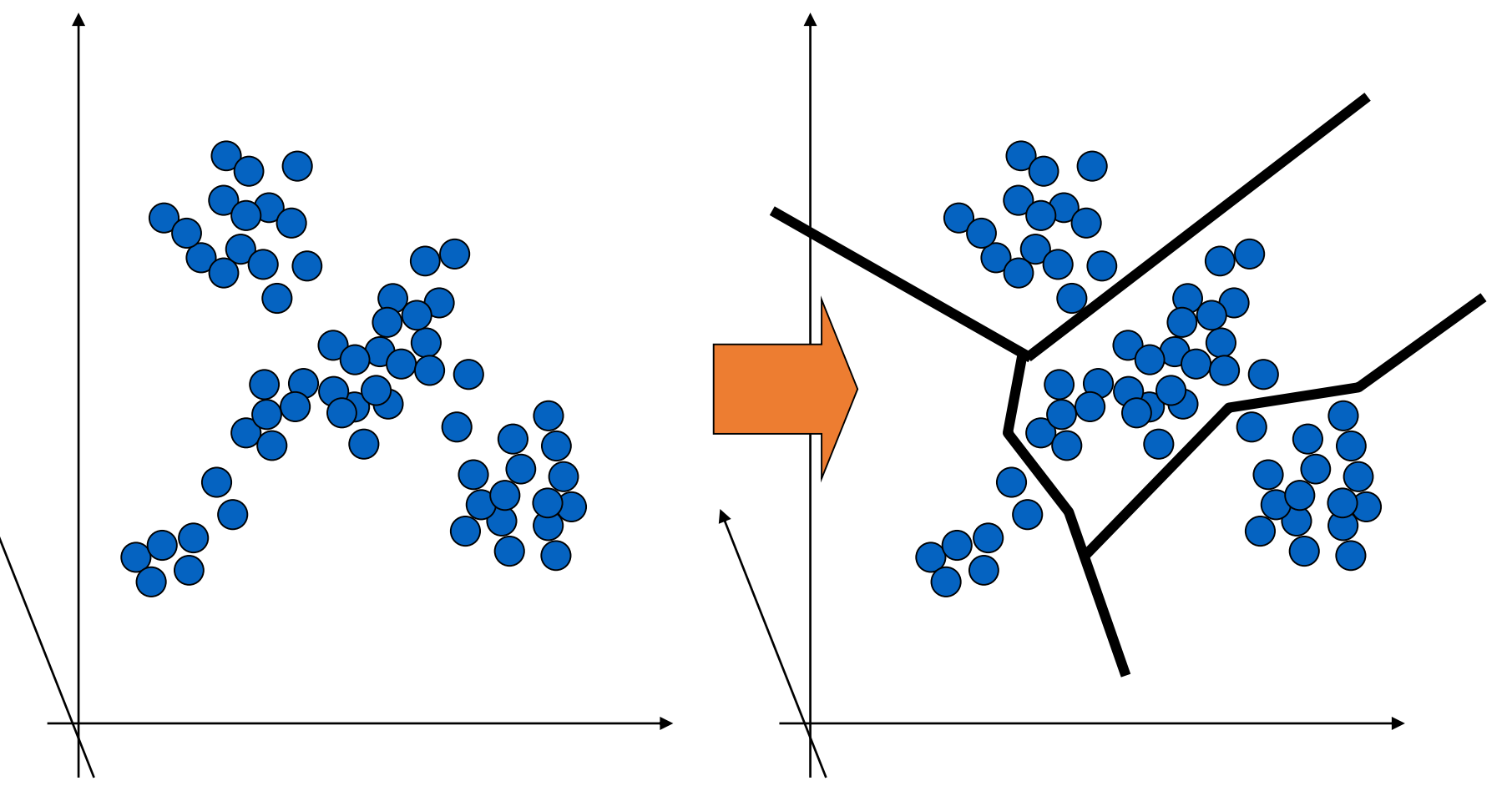

## 代表的なクラスタリング法: K-means法 (0) 初期代表パターン

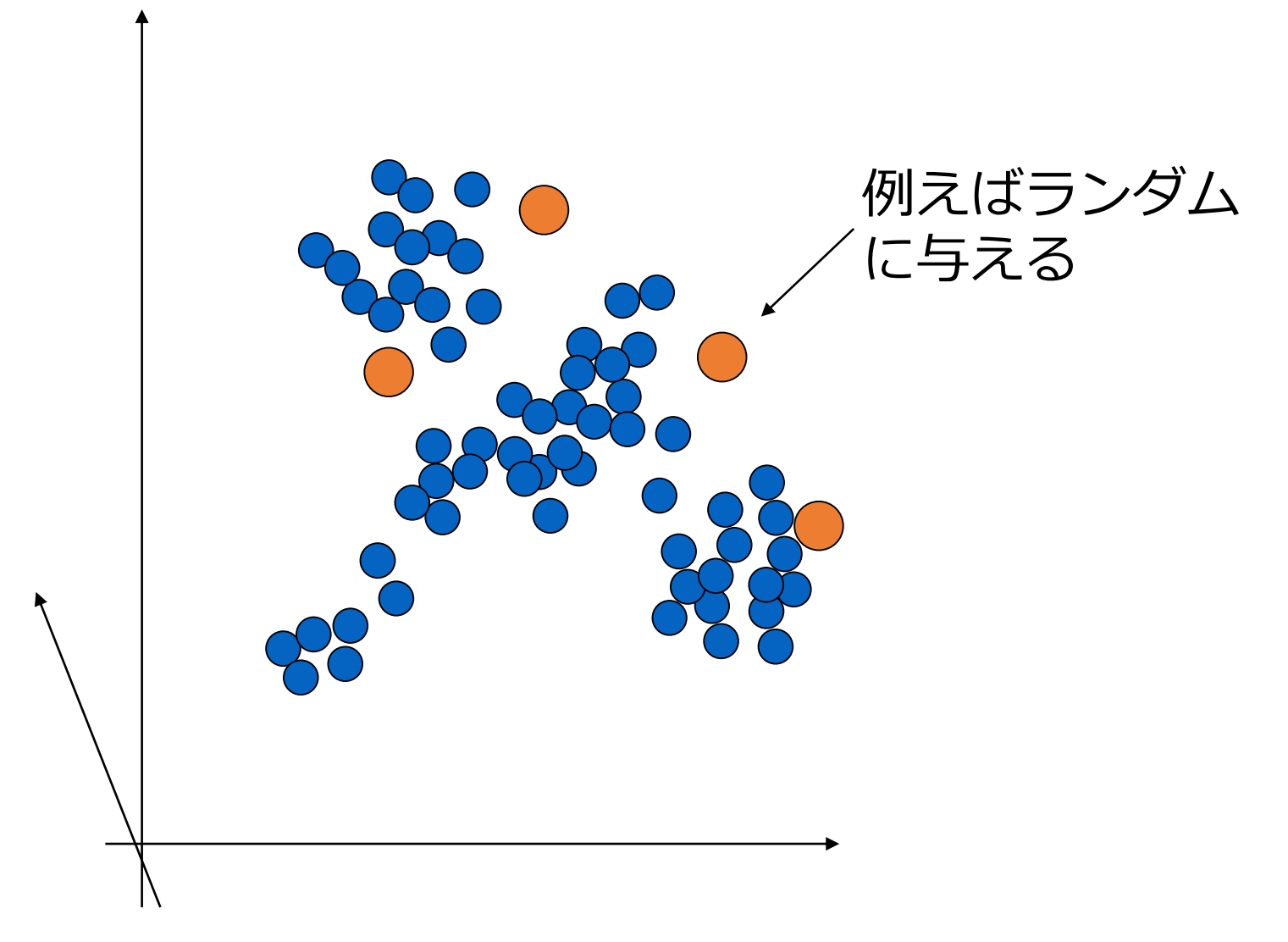

## 代表的なクラスタリング法: K-means法(1)学習パターン分割

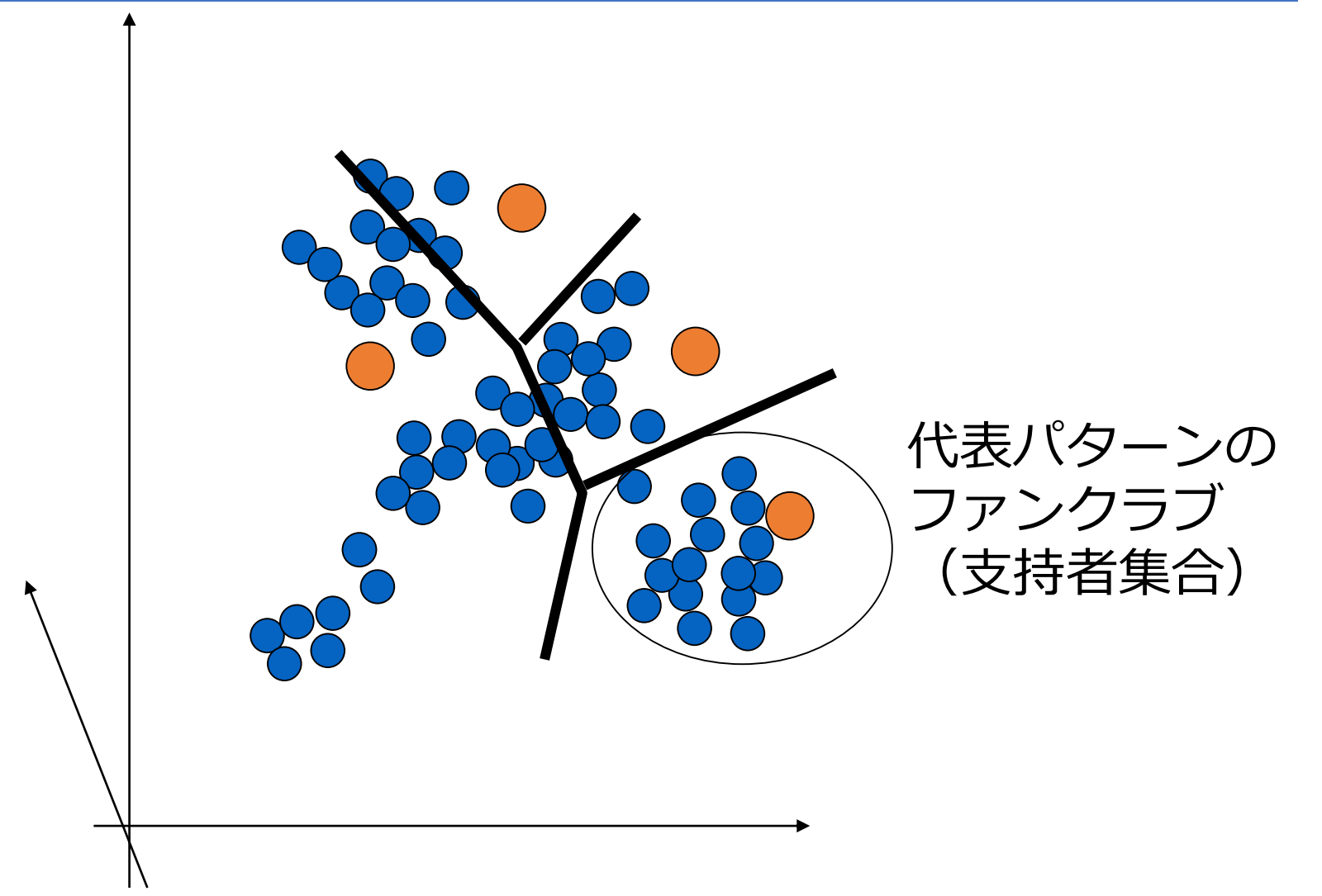

## 代表的なクラスタリング法: K-means法 (2) 代表パターン更新

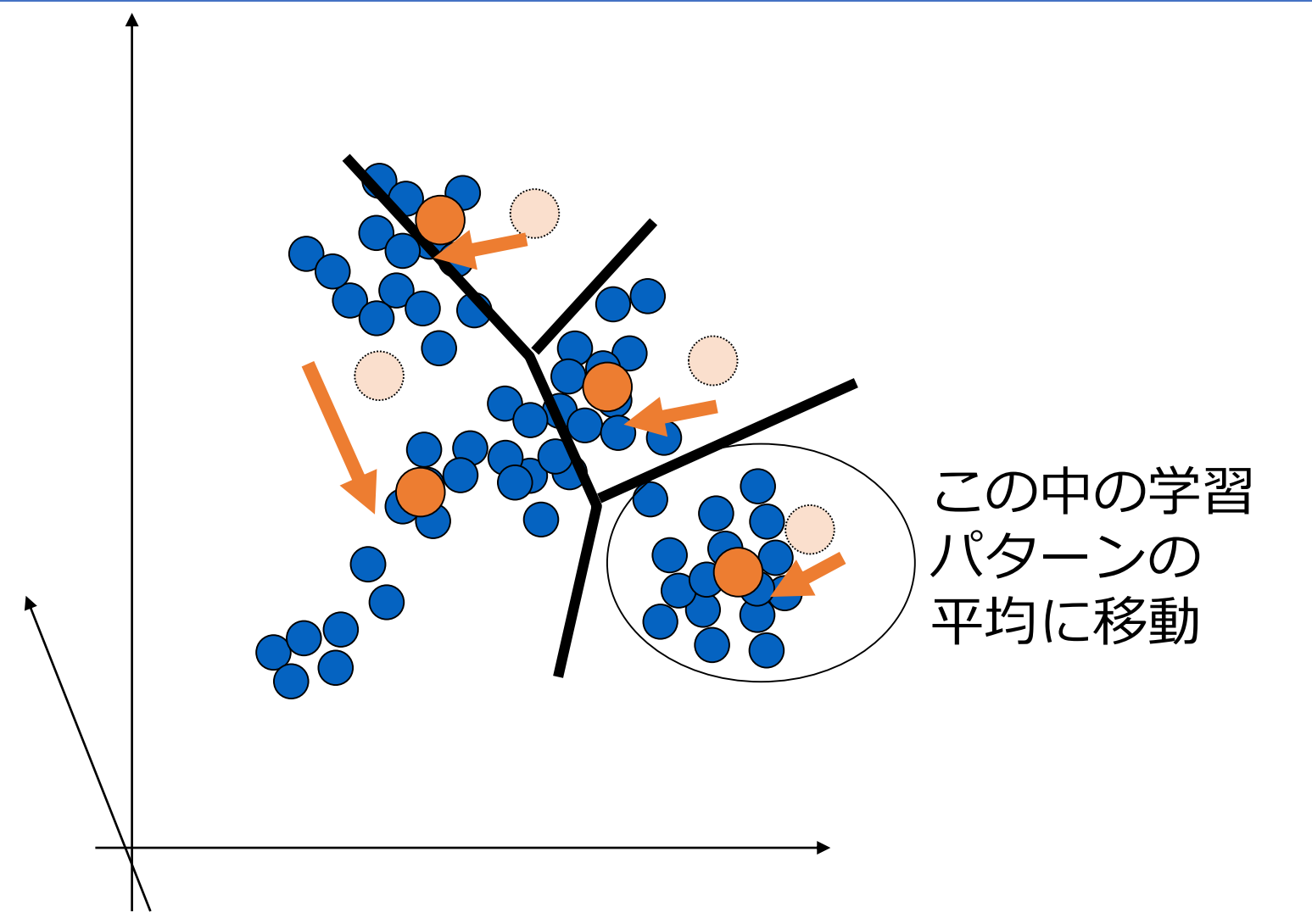

## 代表的なクラスタリング法: K-means法(1)学習パターン分割

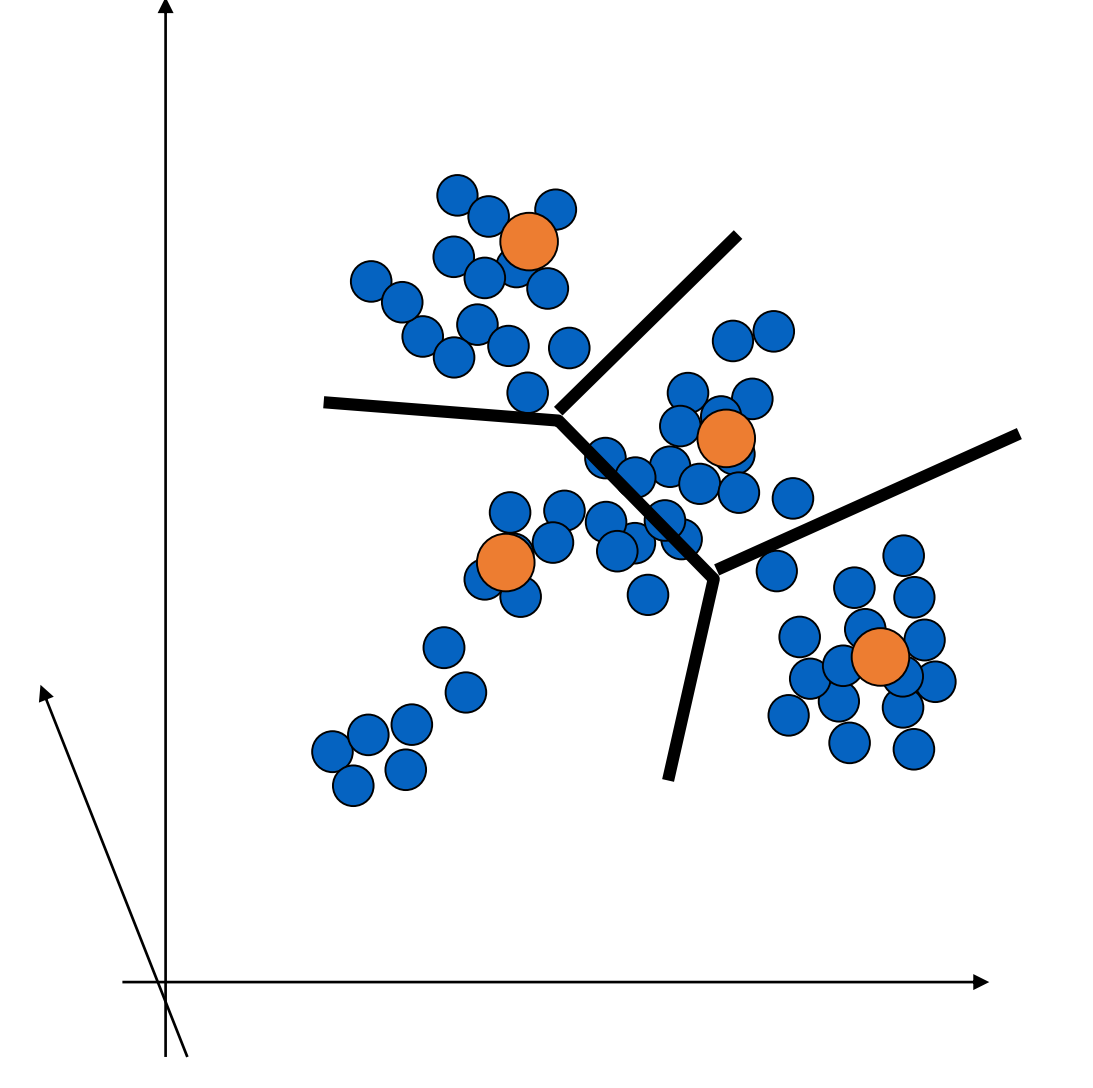

## 代表的なクラスタリング法: K-means法(2)代表パターン更新

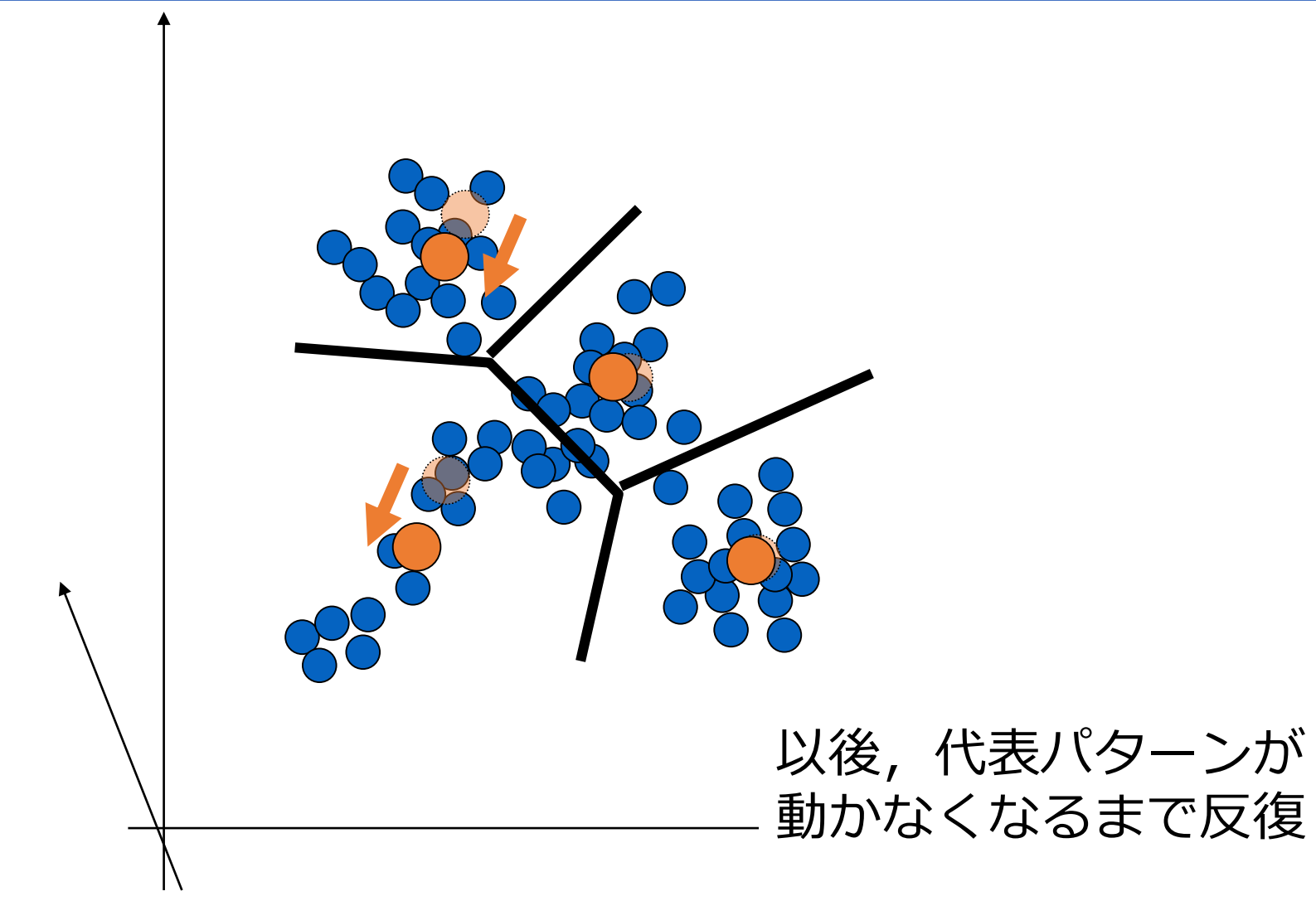

### K-means:プログラミング

アルゴリズム ステップ0 繰り返し •代表点の選択 •代表点の更新 •終了チェック

```
Err = 0.1dd = 10000;maxittr = 100it = 0while itt < maxittr:
  end flag = TruepreClist = Clist# 指示クラスタの決定
  CIList = selectCluster(vlist,CList)
  # クラスタ中心の更新
  Clist = updateCenter(vlist, ClList, K)# 更新の際の移動距離の算出
  for j in range(len(CList)):
     cc = CList[j]pre = precList[i]dd = np.linalg.norm(cc-pre)if dd > Err:
       end frag = False
  it + = 1if end flag == True:
     break
```
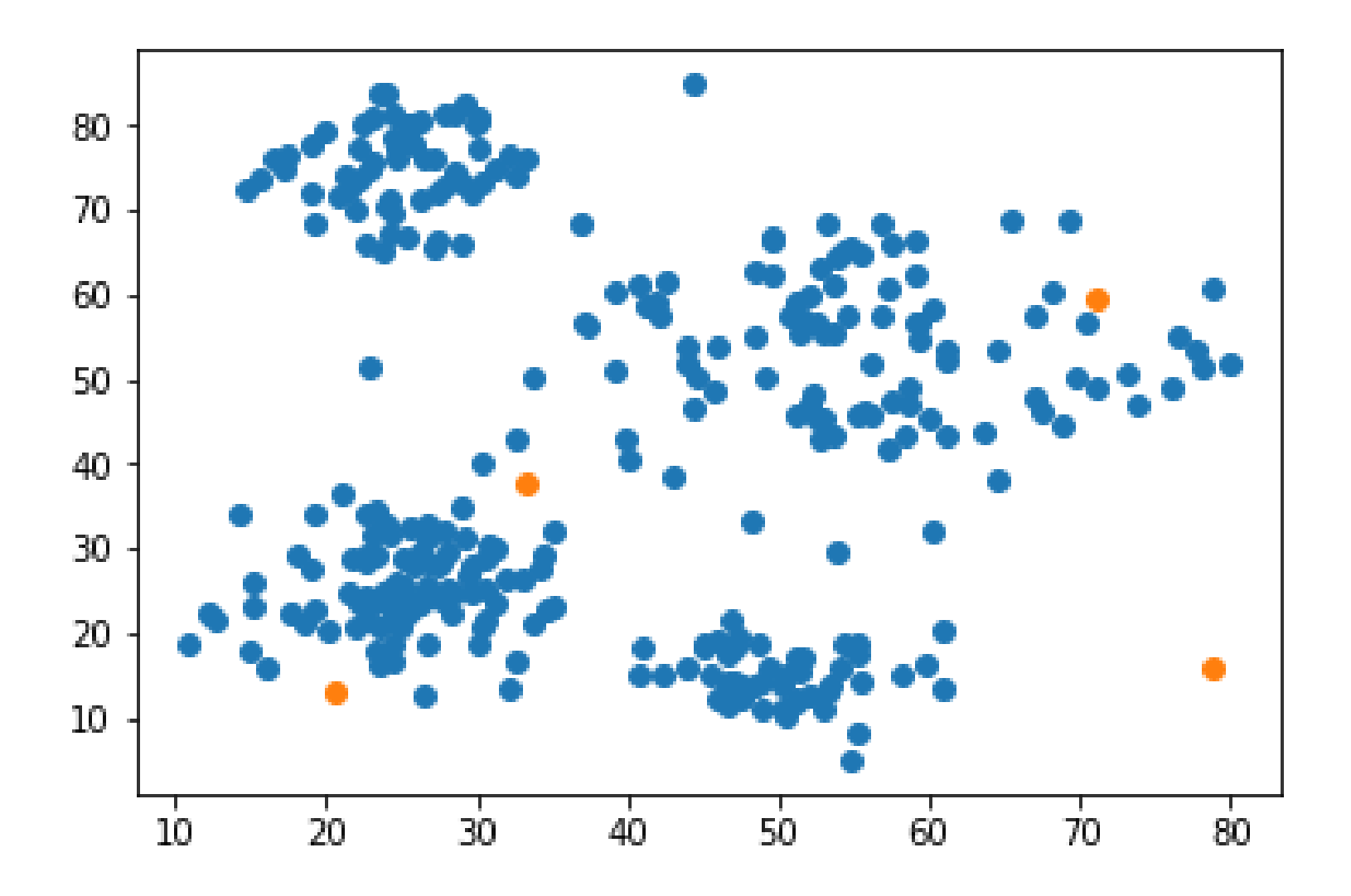

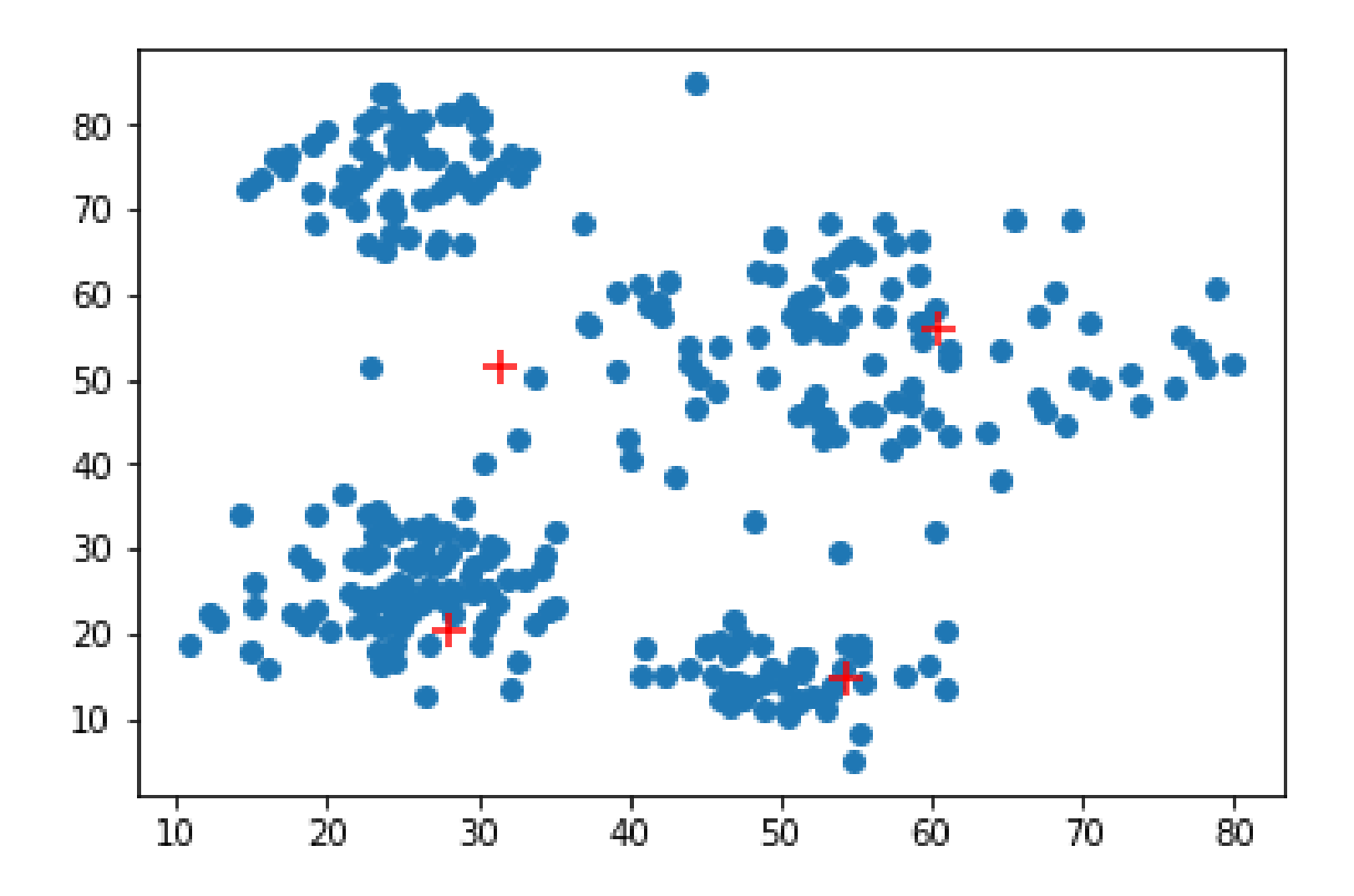

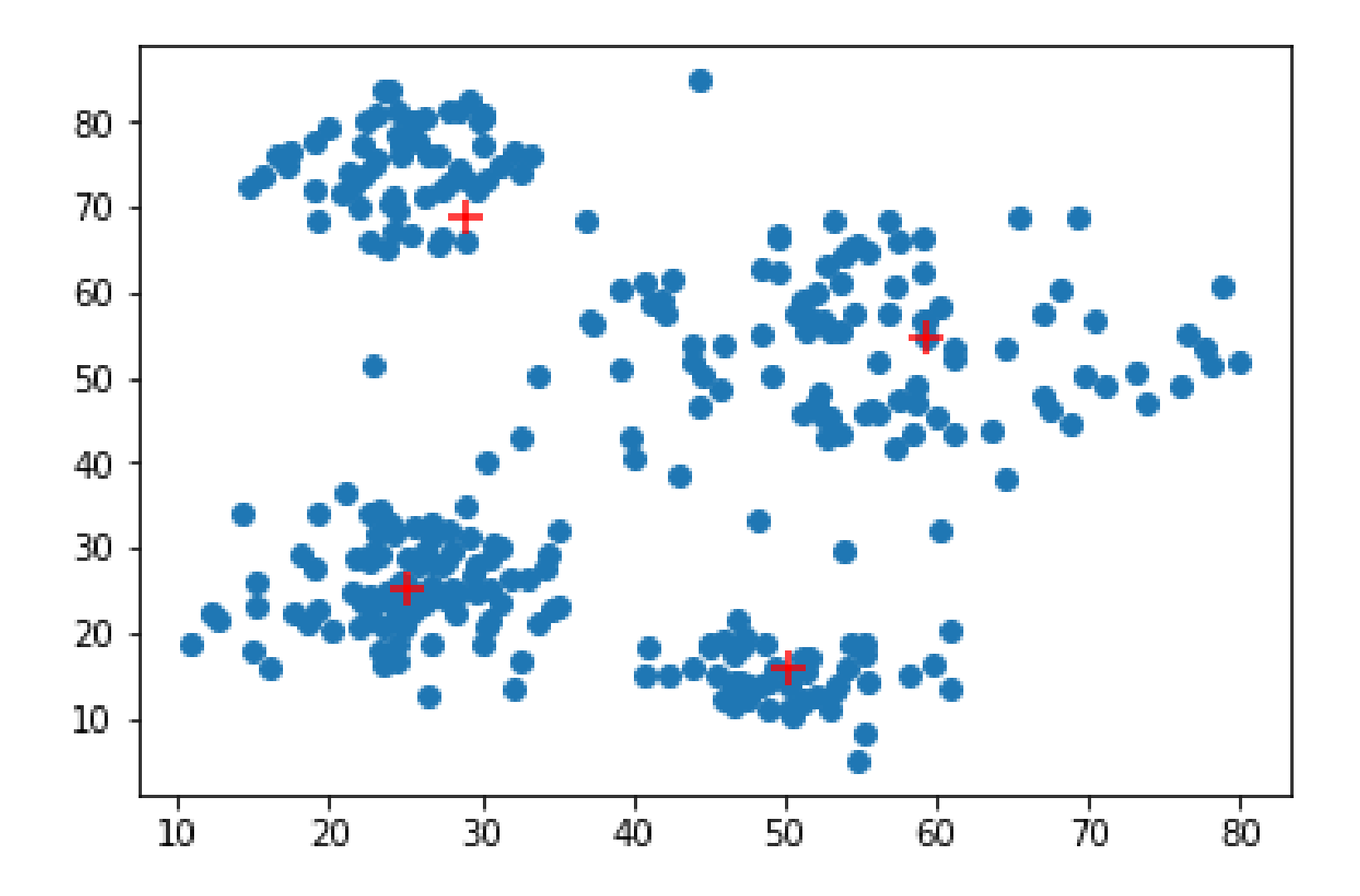

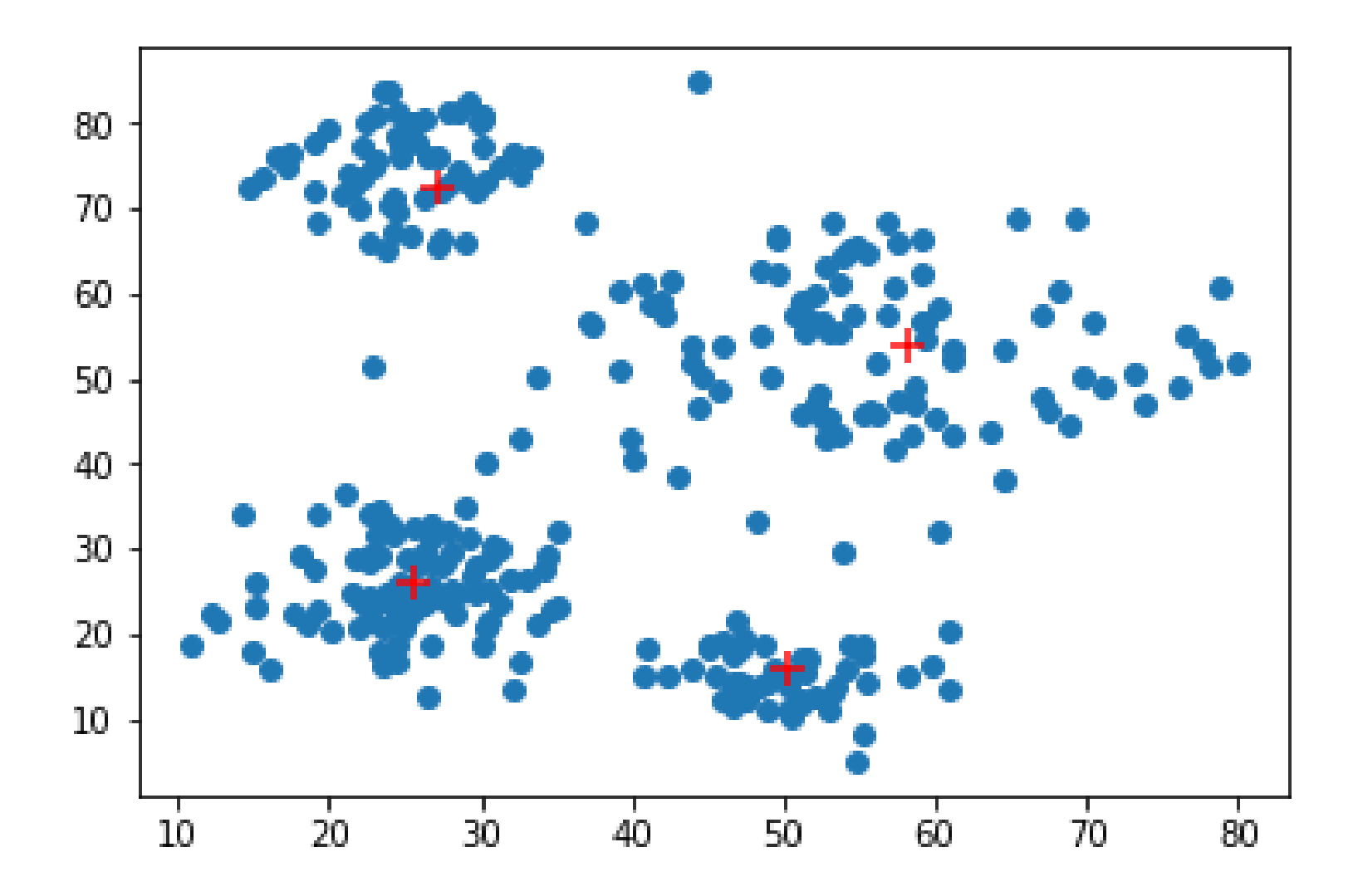

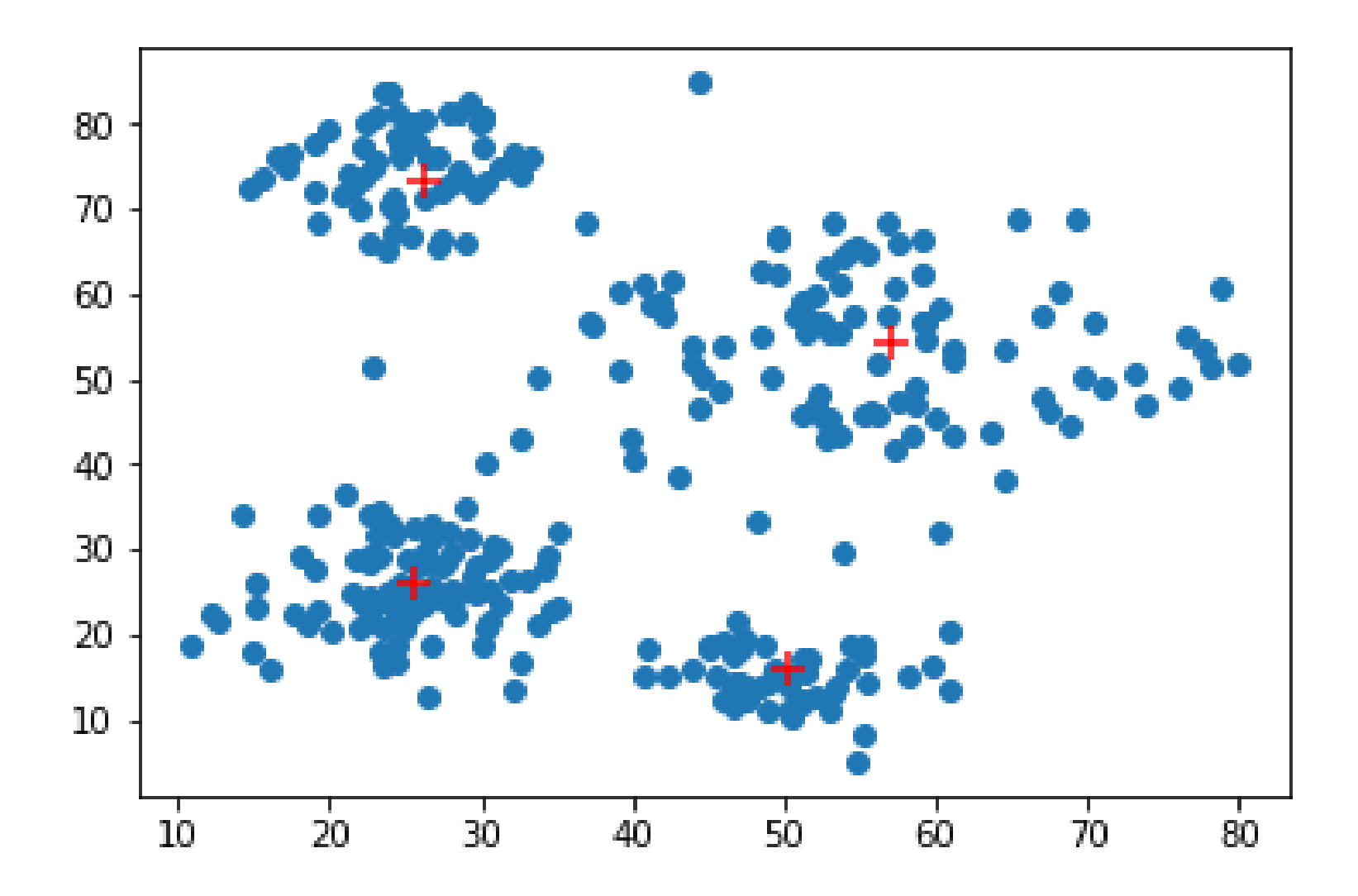

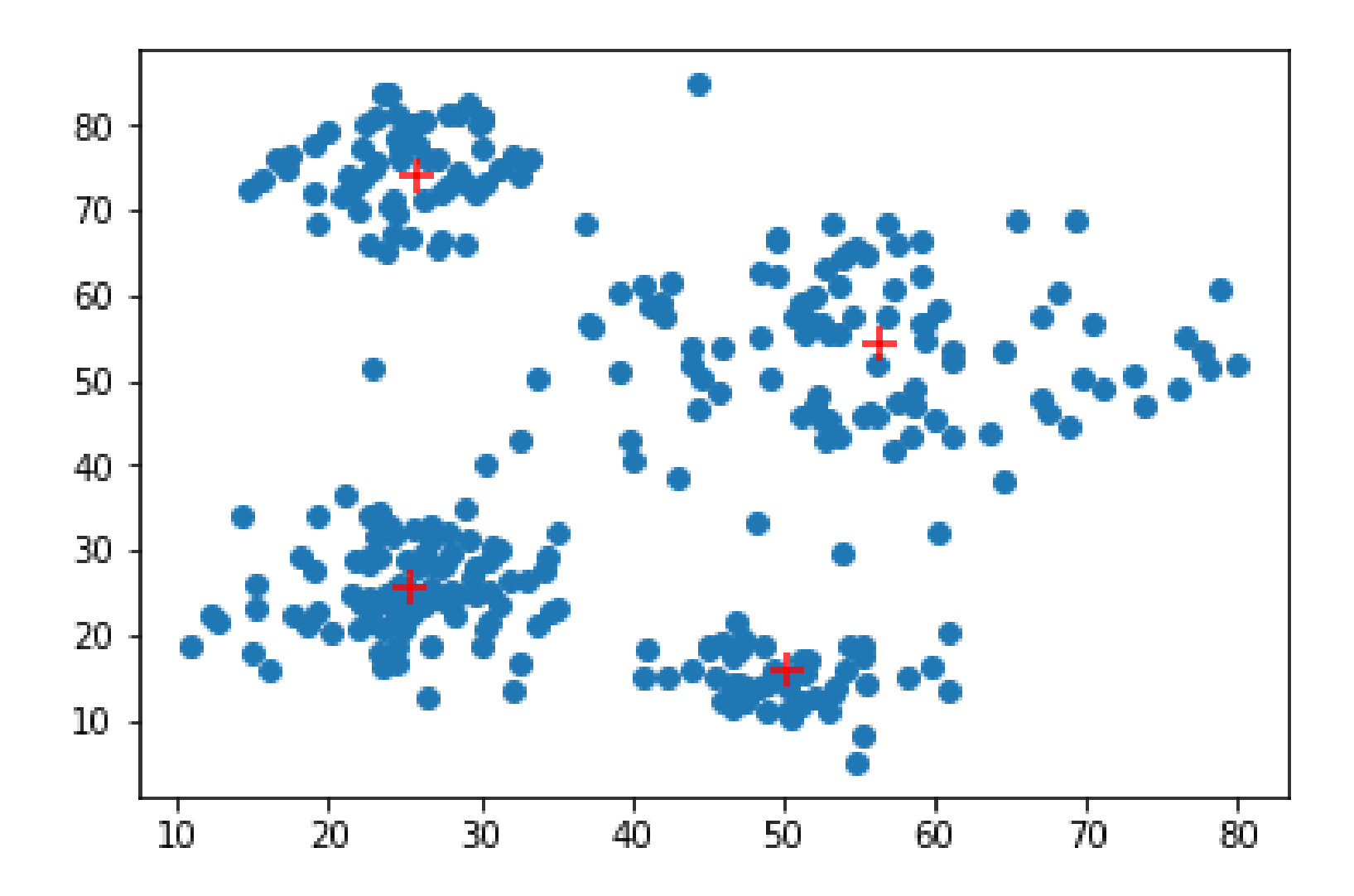

#### 画像中の色のクラスタリング (1/4)

K-meansを使って画像中の色を分けてみよう! 'hestain.png'画像中の色を3つに分けよう

```
from skimage import io
from skimage import color
he = io.imread('hestain.png')io.imshow(he)
plt.show()
```
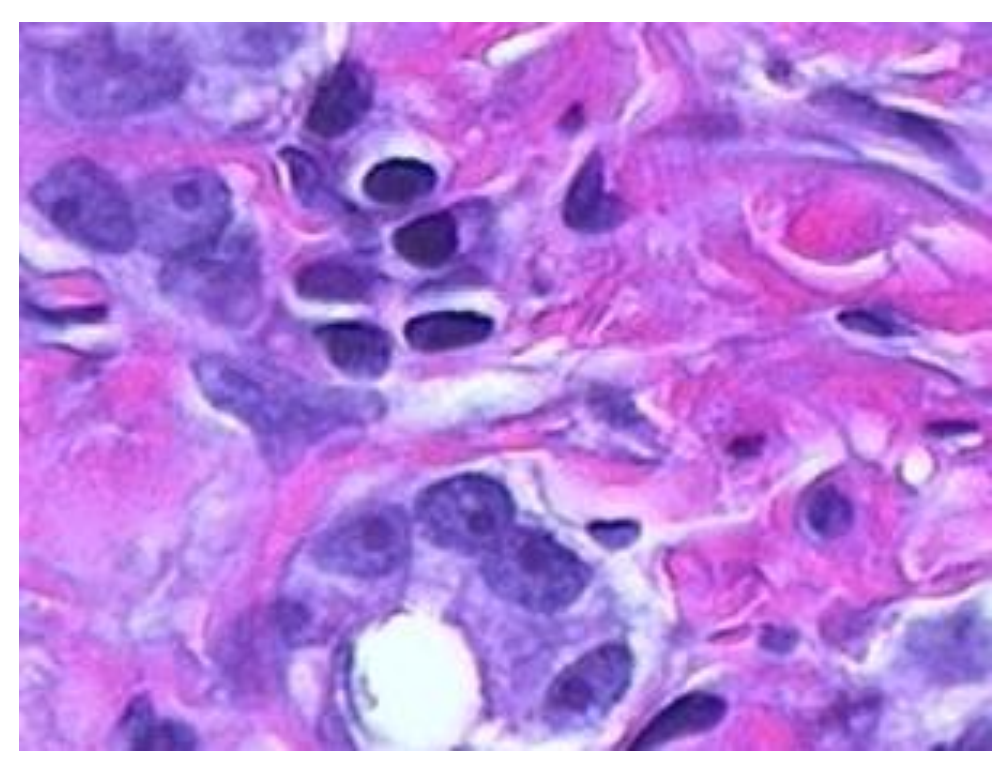

https://jp.mathworks.com/help/images/examples/color-based-segmentation-using-k-means-clustering.html

### 画像中の色のクラスタリング (2/4)

- Lab色空間に変換
	- L:明度
	- a, b : 色情報

```
# L*a*b色空間へ変換
helab = color.rgb2lab(he)N, M, = helab.shapea = \text{help}[:, :, 1]b = \text{hello}[:, :, 2]a = a. reshape(a.size)b = b.reshape(b.size)
ab = \lceil \rceilfor i in range(len(a)):
    ab.append([a[i], b[i]])ab = np.array(ab)
```
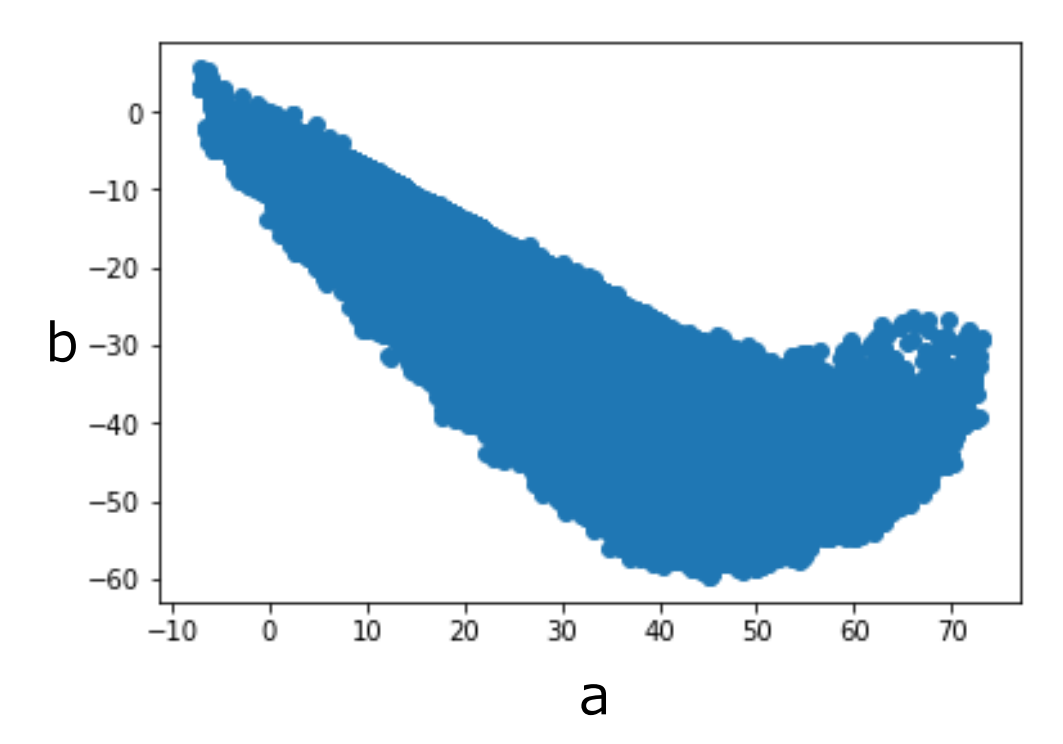

#### # scattering  $plt.setatter(ab[:,0],ab[:,1])$

https://ja.wikipedia.org/wiki/Lab%E8%89%B2%E7%A9%BA%E9%96%93

### 画像中の色のクラスタリング (3/4)

```
# cluster 数
K = 3
```

```
# 初期化: random値の範囲決定
vlist = abinds = np.round(len(vlist[:, 1]) * np.random.randn(3)) .tolist()inds = [int(int60]), int(int6[1]), int(int6[2])]Clist = vlist[inds]orgClist = Clist# k-means clustering
Err = 0.1dd = 10000;maxitr = 100\text{it} = \emptysetwhile it < maxittr:
    end flag = TruepreClist = ClistCIList = selectCluster(vlist,CList) # 指示クラスタの決定
   CList = updataCenter(vlist,CIList,K) # クラスタ中心の更新
   # 更新の際の移動距離の算出
    for j in range(len(CList)):
        cc = <math>Clist[j]</math>pre = preClist[j]dd = np.linalg.norm(cc-pre)if dd > Err:end frag = Falseitt += 1if end flag == True:
        break
```
### 画像中の色のクラスタリング (4/4)

### K-meansを使って画像中の色を分けてみよう!

#### # 色でセグメント化するイメージの作成  $CLlist = np.array(ClList)$  $pixelLabels = CIList.reshape(N,M)$ io.imshow(pixelLabels)

#### # cluster1

```
he = io.imread('hestain.png')c = hec[pixelLabels!=0] = 0io.imshow(c)plt.show()
```
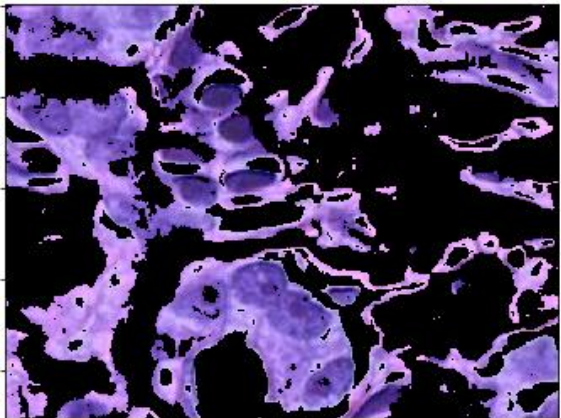

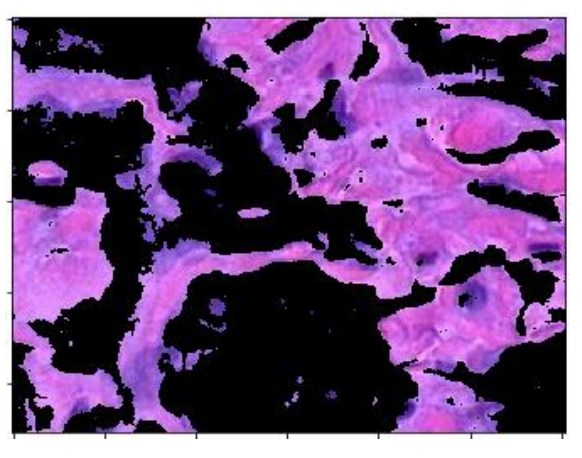

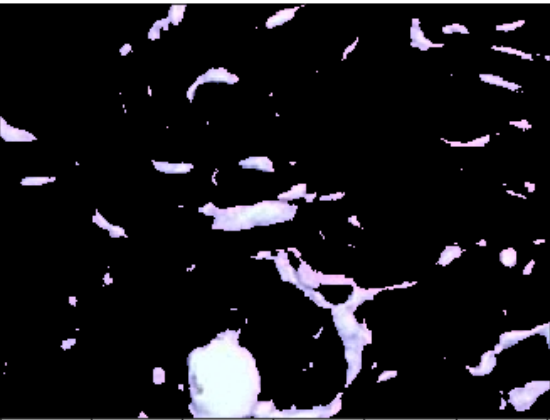

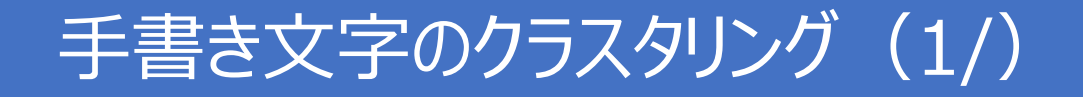

#### 0から2の手書き文字画像をK-meansでクラスタリング • 28×28の画像 (784次元)

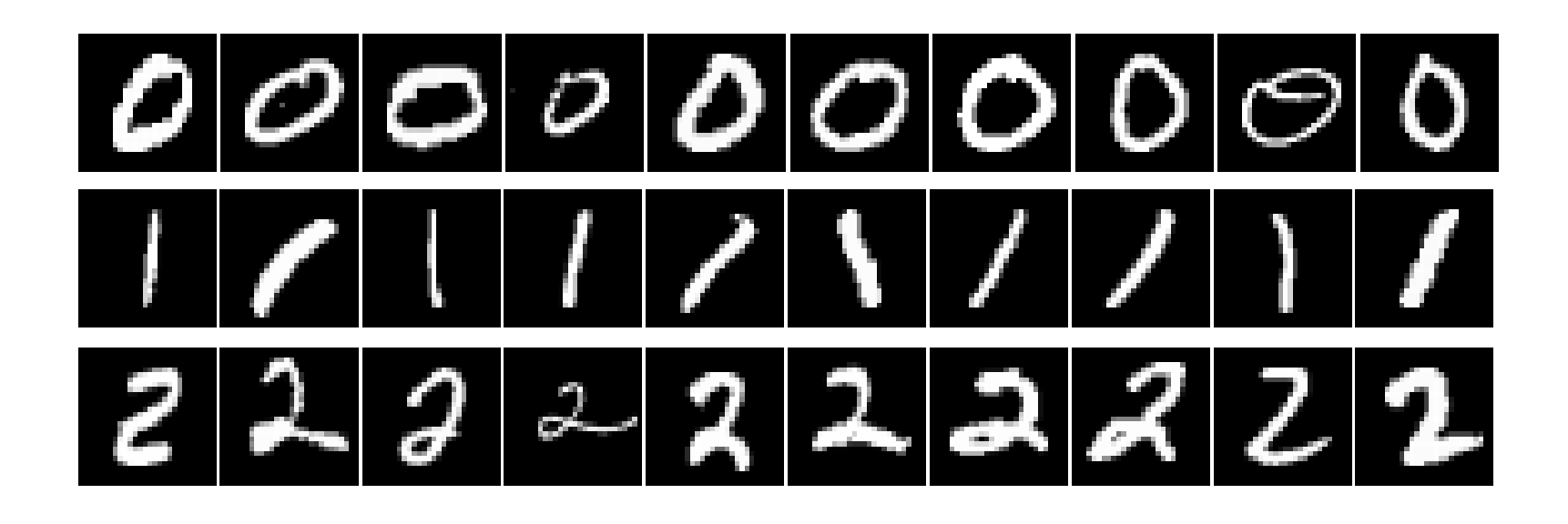

https://www.kaggle.com/c/digit-recognizer/data

#### 練習問題:K-means

```
66 import os
67 infolder0 = './numbers/0/'
68 infolder1 = ^{\circ}./numbers/1/^{\circ}69 infolder2 = ',/numbers/2/'
70
71 data=\lceil \rceil72 IDs = [1]73#074 data0=[]
75 infiles0 = os.listdir(infolder0)76 for i in range(len(infiles0)):
       infile = infolder0 + infiles0[i]77
78
       im = io.imread(intile)N, M = im.shape79.
80
       im = im.reshape(im.size)81
       a=[]
82
       for j in range(len(im)):
           a.append(im[j])83
84
       data0.append(a)
85
       data.append(a)
86
       IDs.append(0)
```

```
88 \# 189 data1=[]
 90 infiles1 = os.listdir(infolder1)
 91 for i in range(len(infiles1)):
       infile = infolder1 + infiles1[i]92
       im = io.imread(infile)93
       N,M = im.shape94
       im = im.reshape(im.size)95
       a = \lceil \rceil96
 97
       for j in range(len(im)):
            a.append(im[j])98
       data1.append(a)99
100
       data.append(a)101
       IDs.append(1)102
103#2104 data2=[]
105 infiles2 = os.listdir(infolder2)
106 for i in range(len(infiles2)):
       infile = infolder2 + infiles2[i]107
108
       im = io.imread(infile)109
       N,M = im.shape110
       im = im.reshape(im.size)111
       a = [ ]112
       for j in range(len(im)):
113
            a.append(im[j])114
       data2.append(a)115
       data.append(a)
116
       IDs.append(2)
```
#### 練習問題:K-means

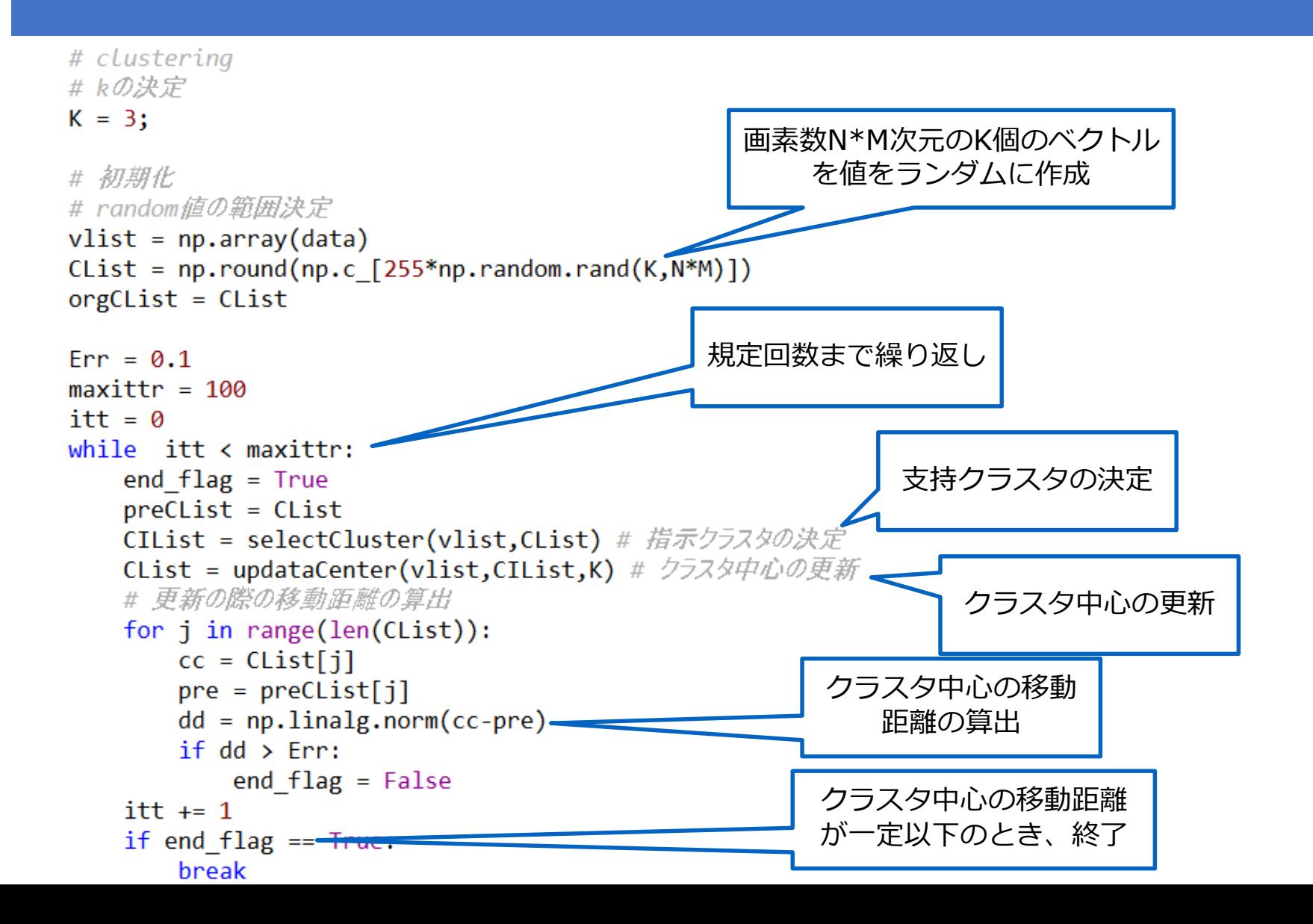

#### 練習問題:K-means結果

クラスタリングの代表画像の可視化

# visualization  $cim0 = Clist[0]$  $cim1 = CList[1]$  $cim2 = Clist[2]$  $cim0 = cim0.$  reshape $(N, M)$  $cim1 = cim1.$  reshape $(N, M)$  $cim2 = cim2.$  reshape $(N, M)$ io.imshow(cim0)

plt.show() io.imshow(cim1) plt.show() io.imshow(cim2) plt.show()

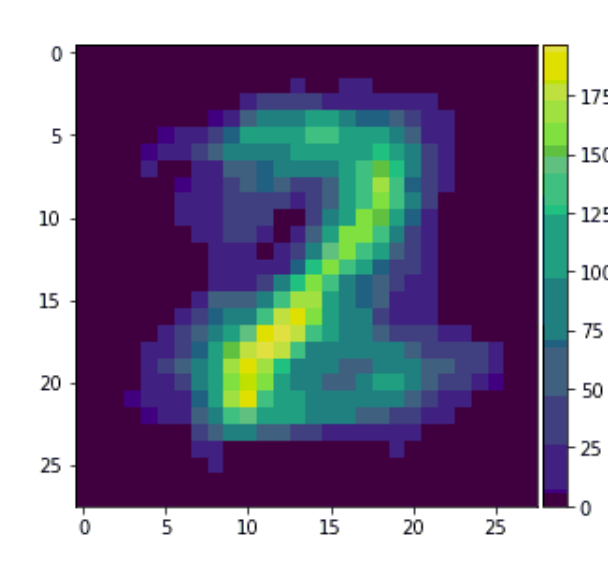

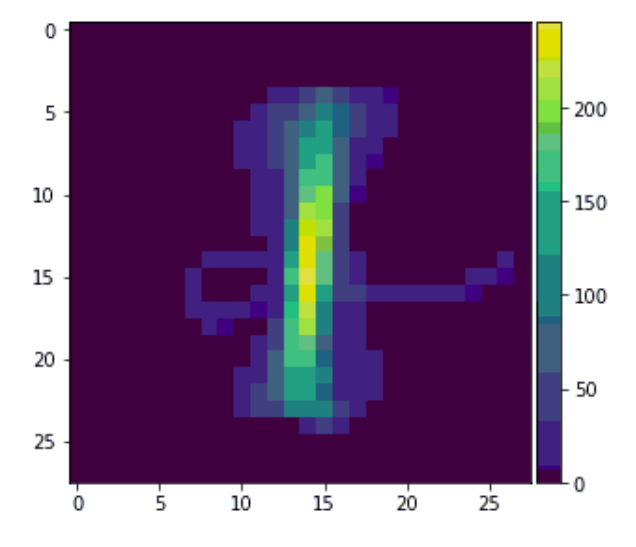

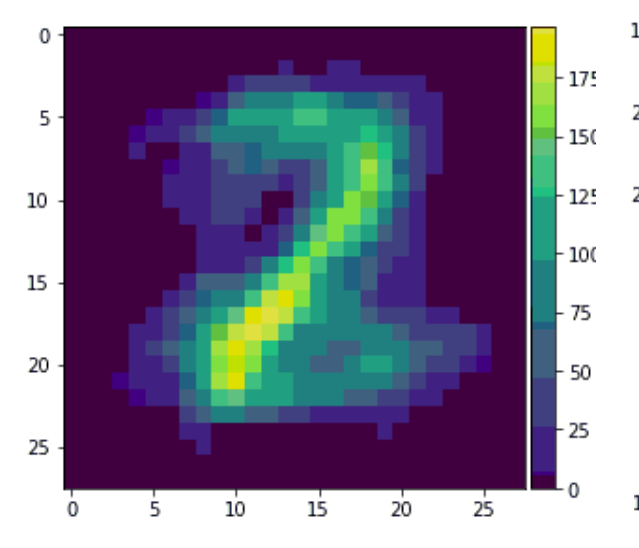

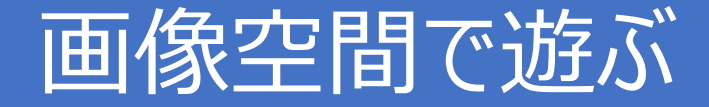

### 最も近い画像を探す (最近傍探索)

search for the most similar image (the nearest neighbor)

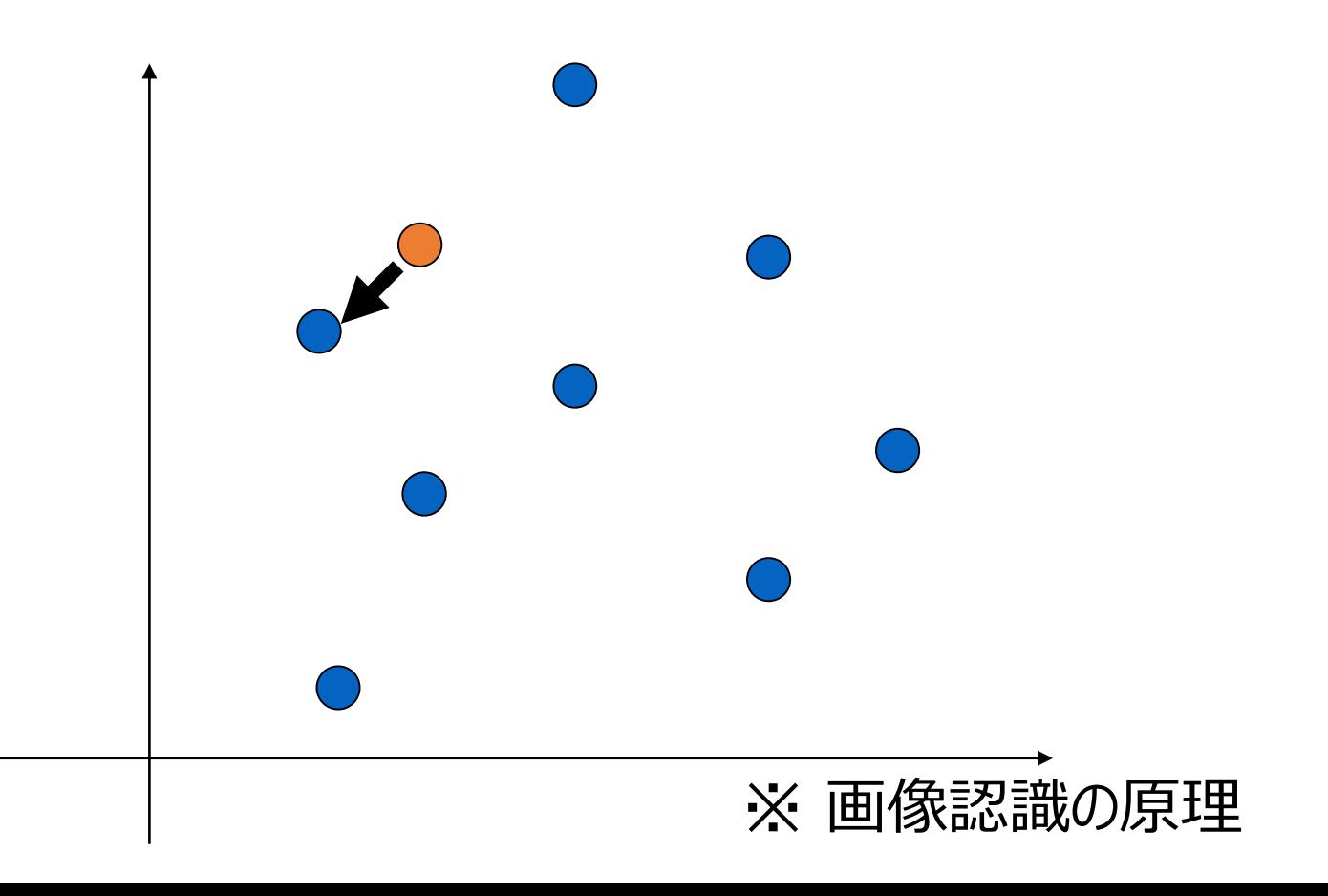

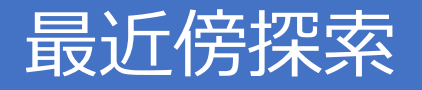

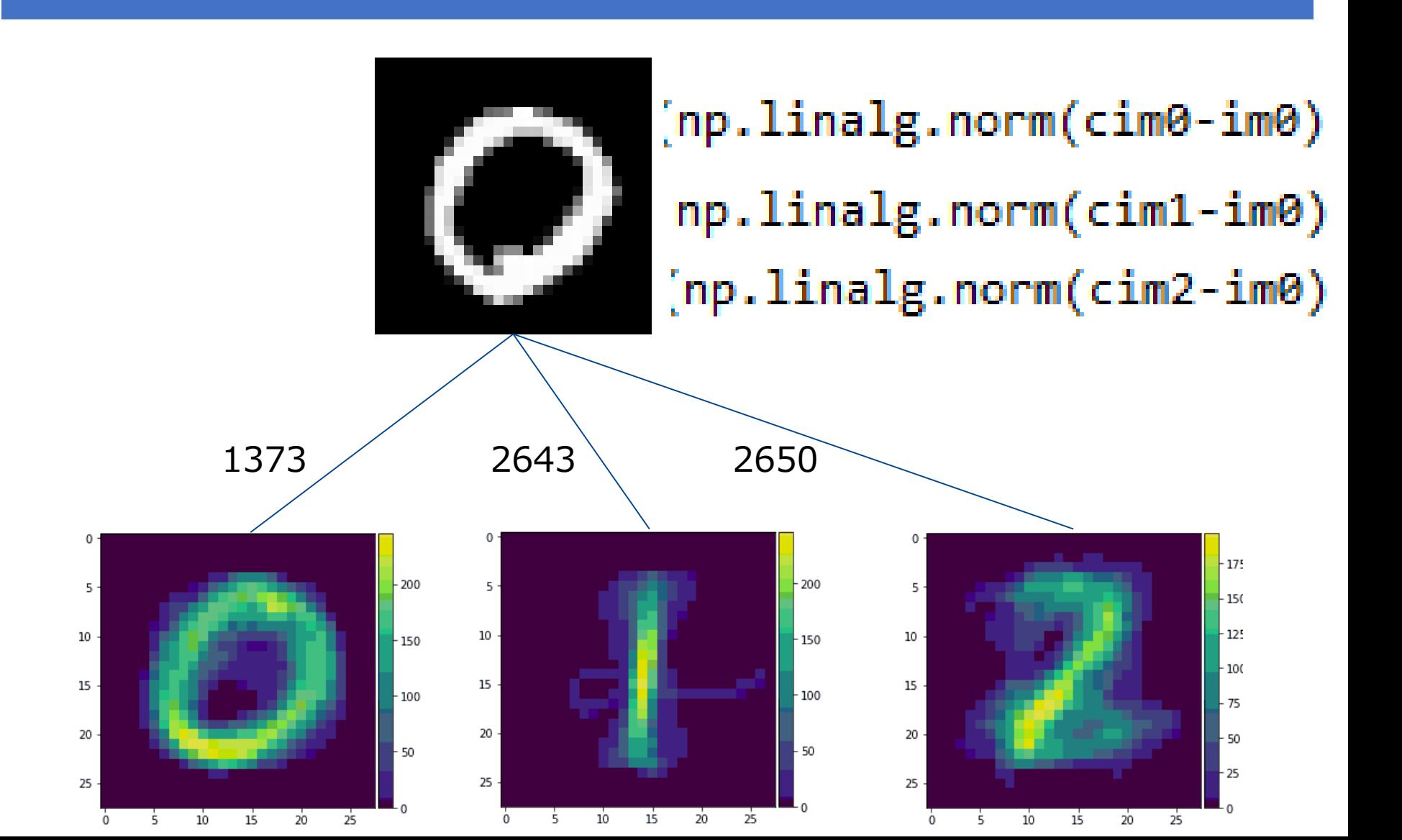

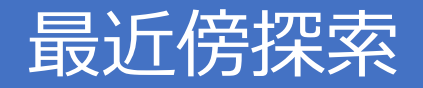

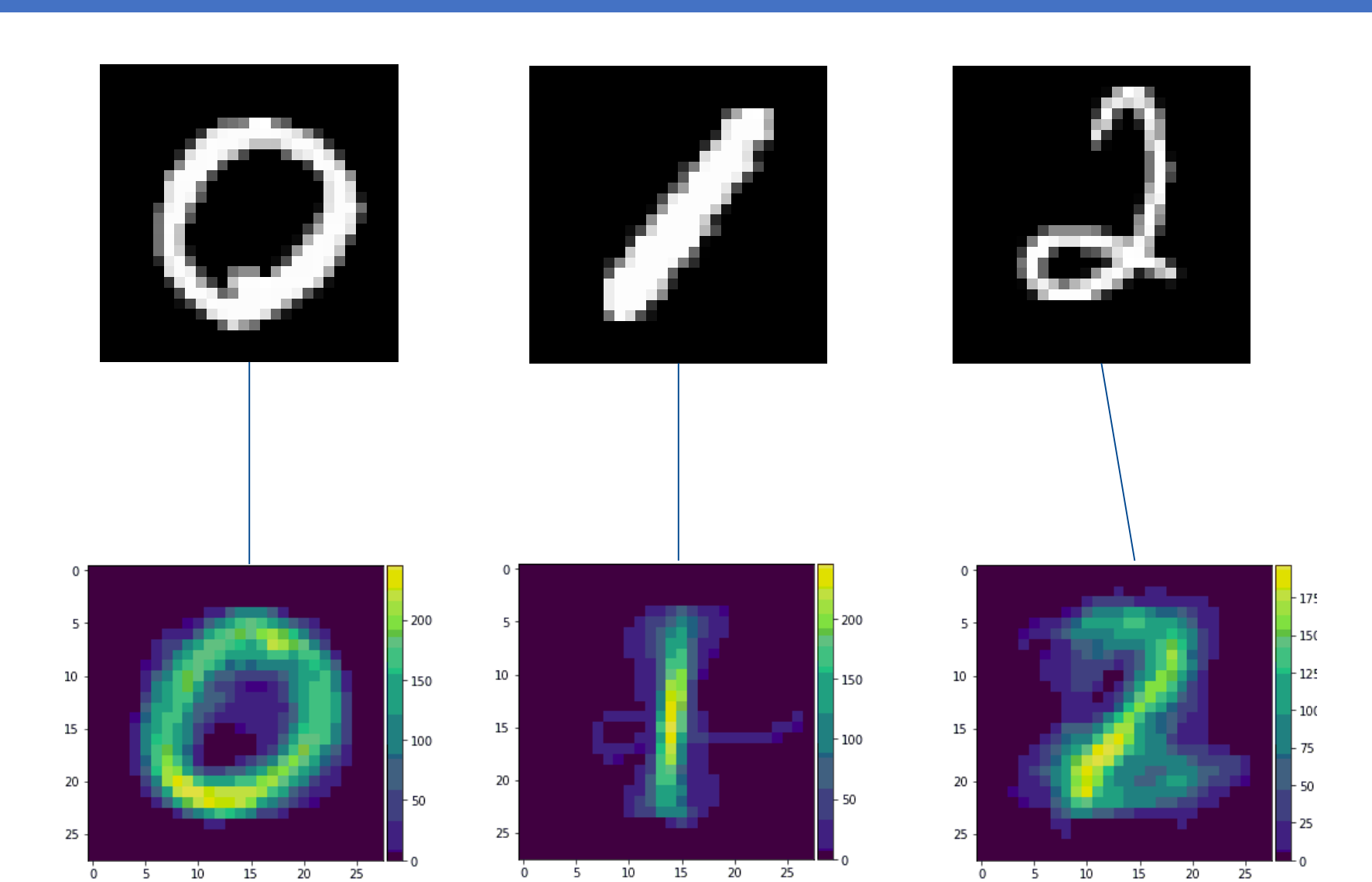

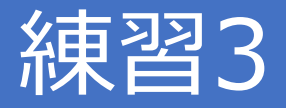

- "numbers/7/number029.tif","numbers/1/number1-08.tif", "numbers/3/number015.tif", "numbers/4/number014.tif"の 画像を読み込んで
- "7" の画像の最近傍探索を行う

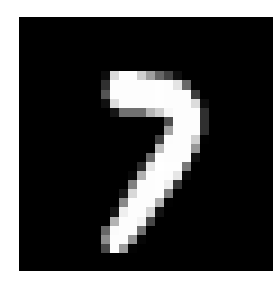

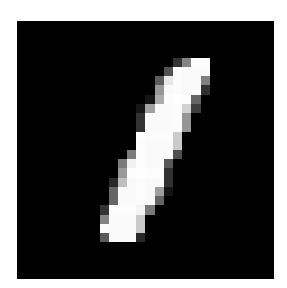

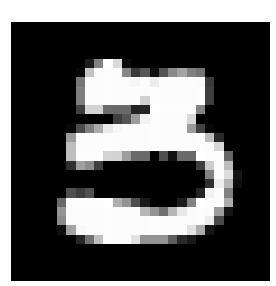

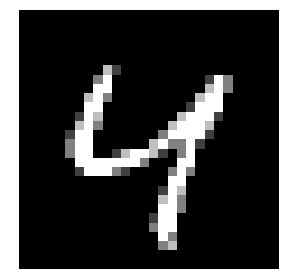

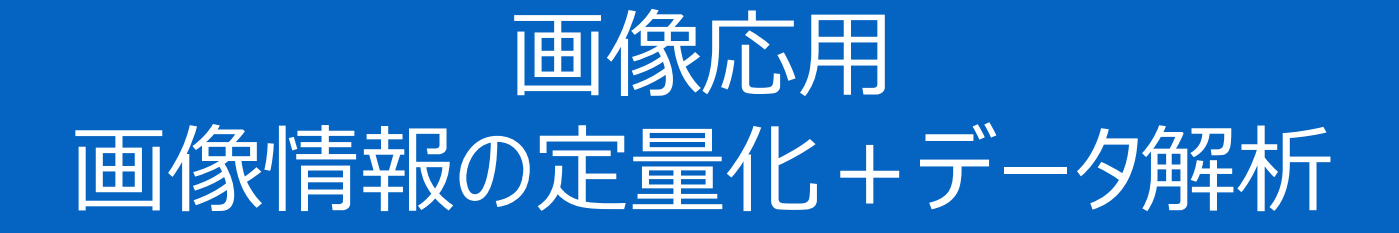

#### コインの粒度分布測定

### •画像中のコインのサイズ分布を計算しよう ! コインをセグメンテーションして、コインの大きさを定量化 2つの画像のコインサイズを比べよう

coins1

coins2

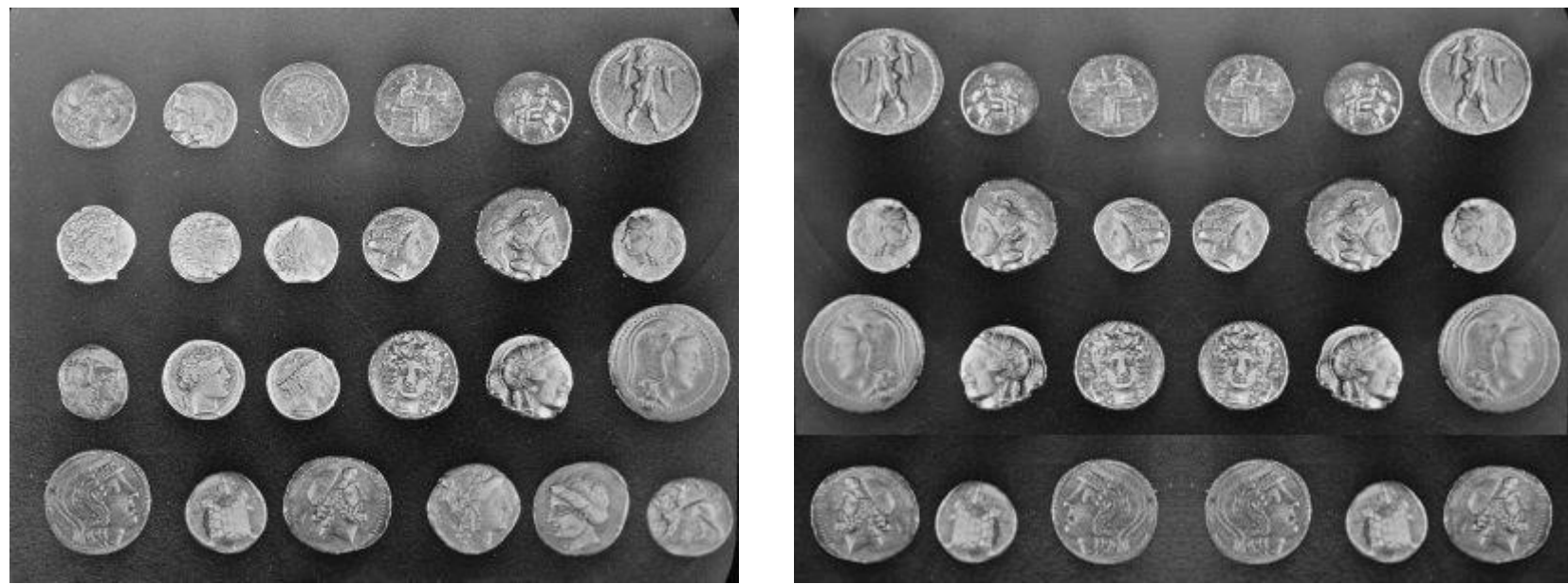

http://scikit-image.org/docs/stable/auto\_examples/

# **Segmentation**

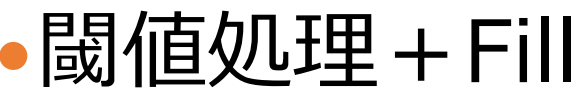

#Segmentation segmented  $img = np{\text{.}zeros}(cons1,\text{shape})$  $mask = coins[:,:] > 0.43*255$ segmented  $img[mask] = 255$  $#$  fill from scipy import ndimage as ndi fill coins = ndi.binary fill holes(segmented  $img)$ 

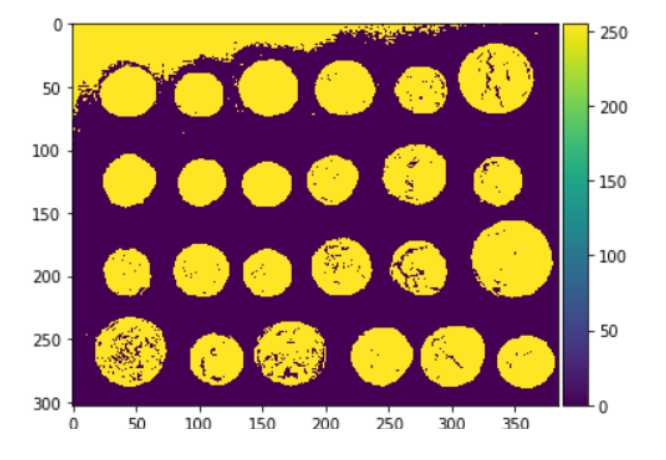

### 小さい領域(ノイズ)の除去

```
# labeling and remove small and large blobs
from scipy import ndimage as ndi
label_objects, nb_labels = ndi.label(fill_coins)
sizes = np.bincount(label objects.ravel())print(sizes)
mask sizes = np.zeros(sizess, shape)for i in range(len(sizes)):
 mask_sizes[i] = 100 < sizes[i] and sizes[i] < 5000
labeled\_coins1 = mask\_sizes[label\_objects]labeled coins1, N1 = ndi.label(labeled coins1)
```
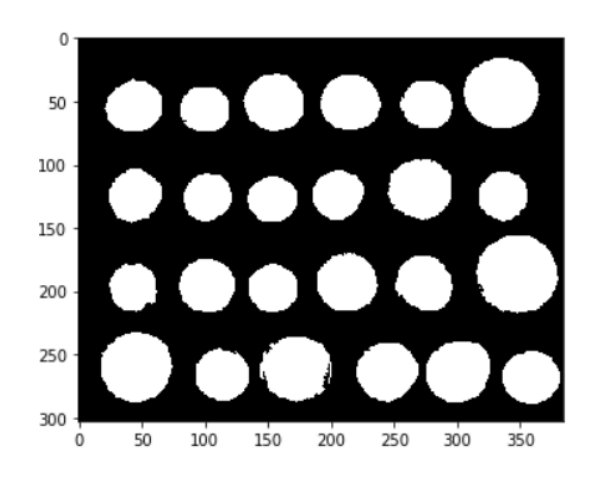

### サイズを測定

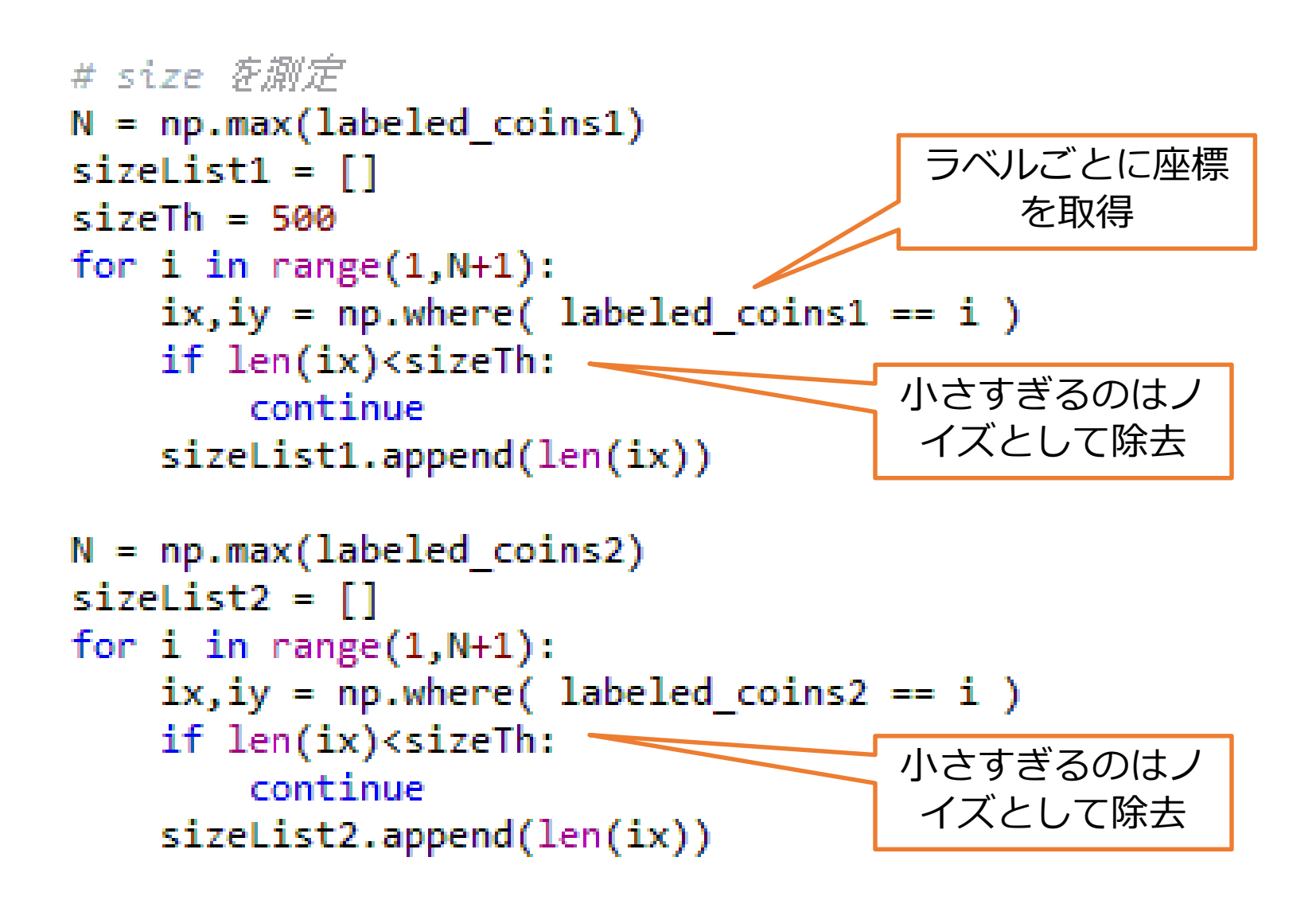

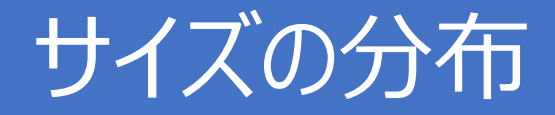

```
# mean and variance
print 'coins1:\n mean:',np.mean(sizeList1),', var:',np.var(sizeList1)
print 'coins2:\n mean:',np.mean(sizeList2),', var:',np.var(sizeList2)
```

```
# histogram
plt.hist(sizeList1,range=[1000,3000])
plt.show()
plt.hist(sizeList2,range=[1000,3000])
plt.show()
```
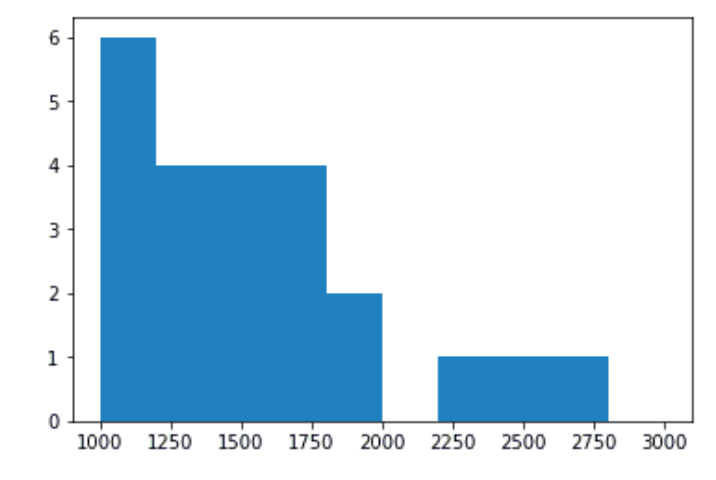

#### coins1:

mean: 1622.625 , var: 286133.567708 coins2:

```
mean: 1863.0 , var: 374745.5
```
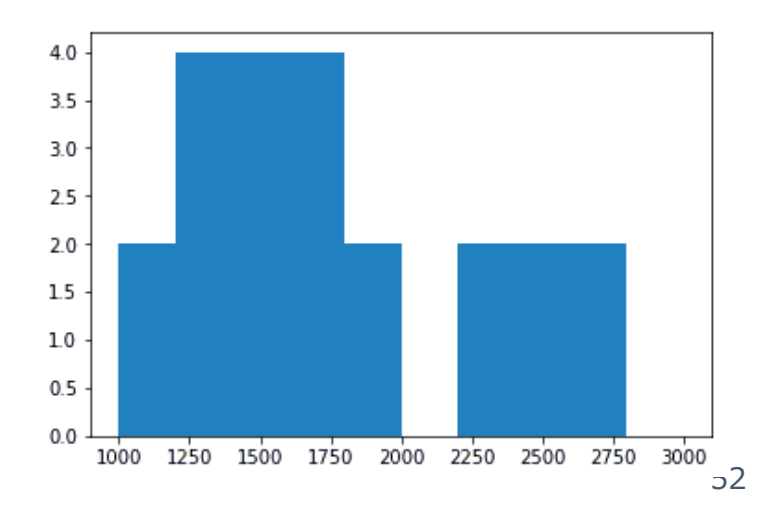

### 平均の差の検定~実際の攻め方

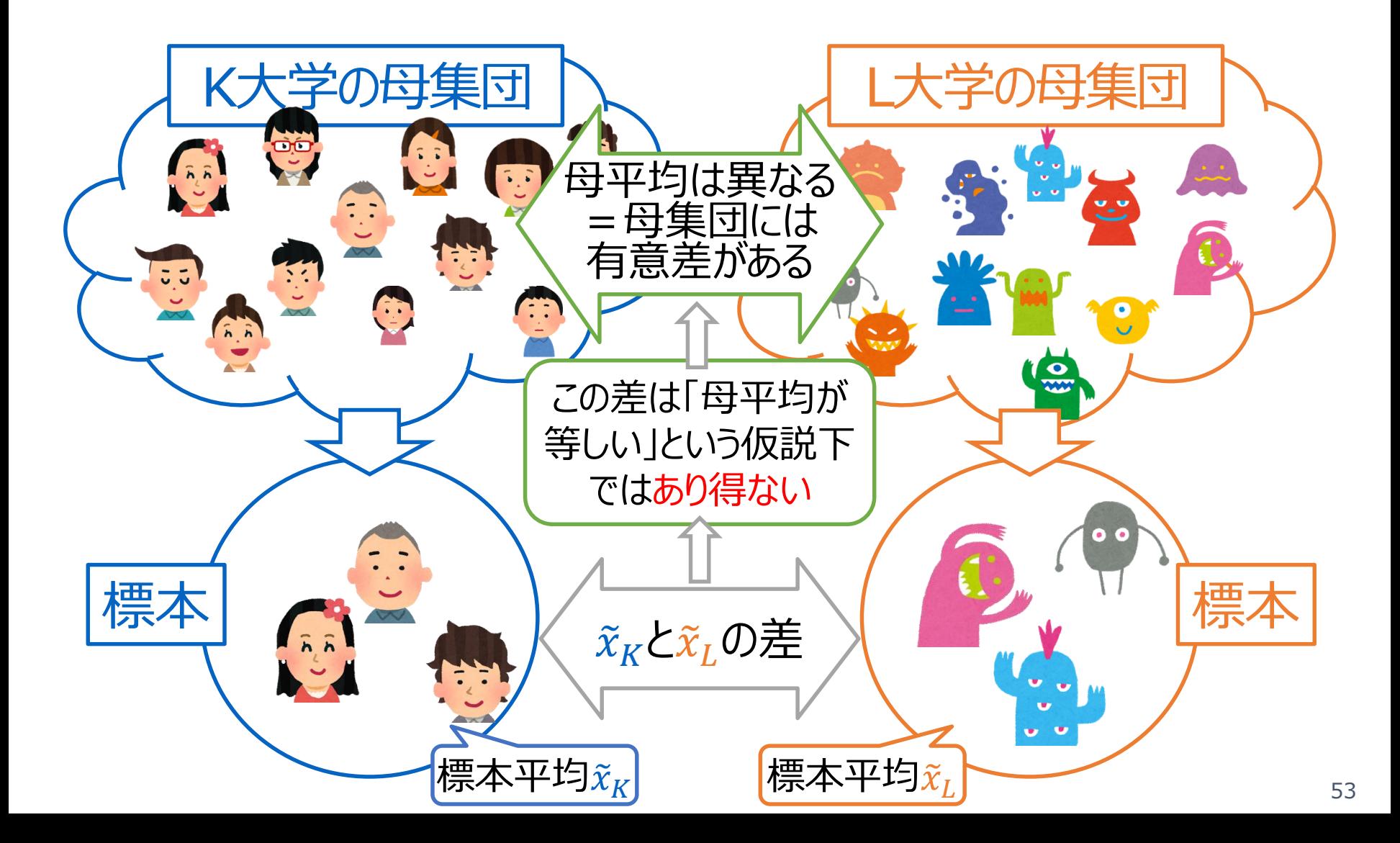

### 標本平均の差をテストしたいんです : t分布する二つの値の「差」も,やはりt分布

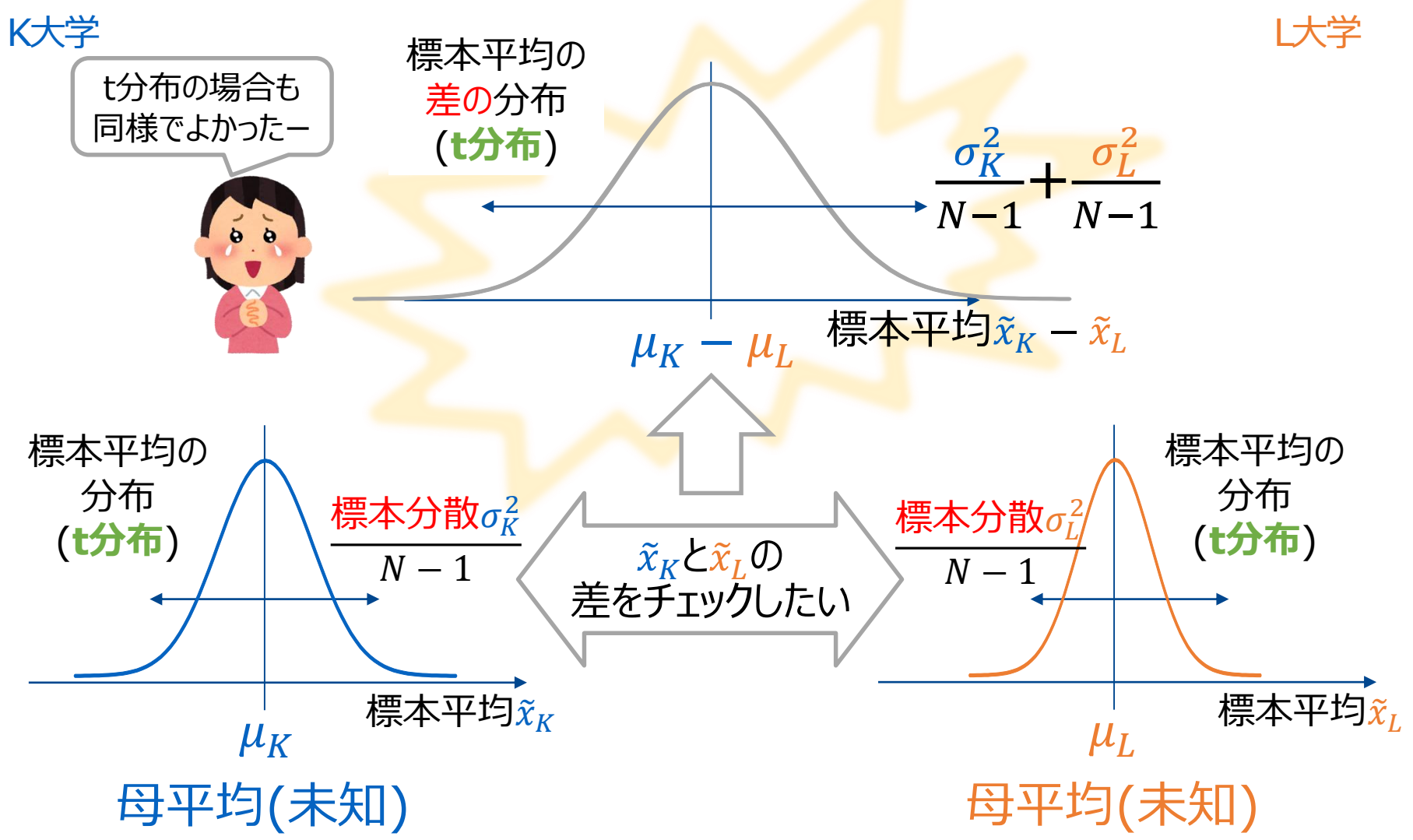

### Python で t 検定

- Python で実行するのはとても簡単!
- 1. 差があるか確認したいデータを2つ用意
- 2. 有意水準を決定:5%
- 3. 2つのデータを関数に放り込む
- 4. t, p値が出る
- 5. p値が0.05(5%)以下なら、有意に差がある

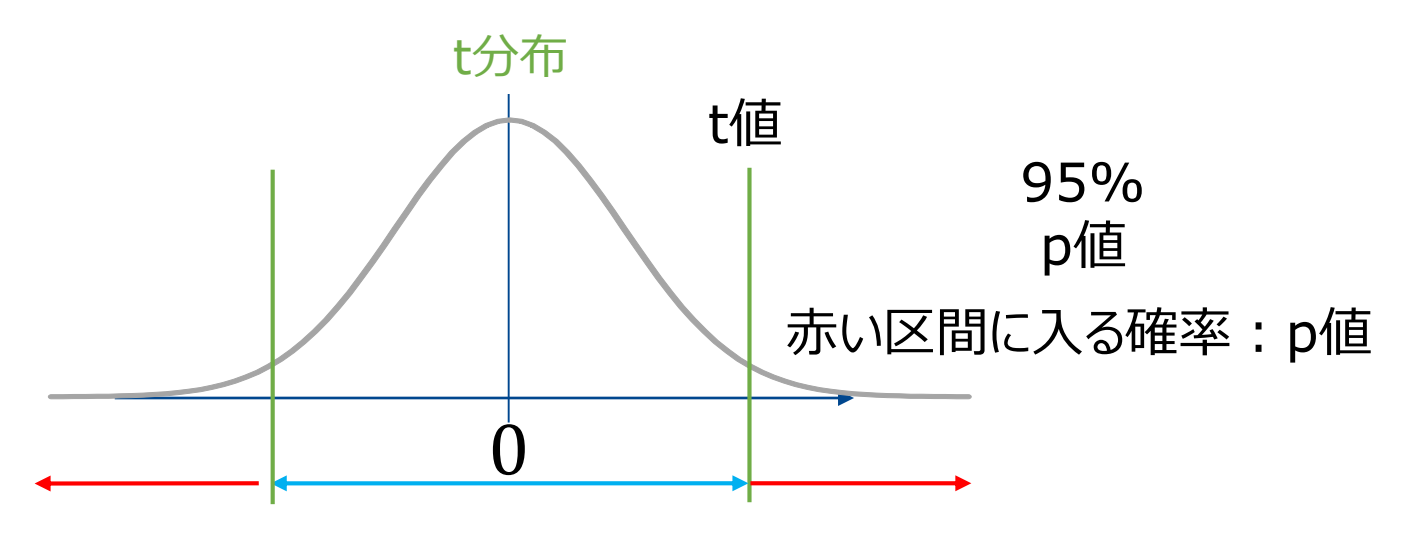

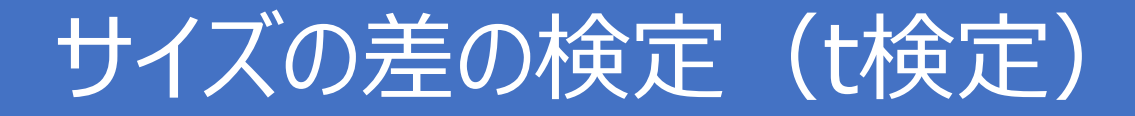

```
# t 検定
from scipy import stats
t, p = stats.ttest ind(sizeList1, sizeList2,equal var=False)
print t
print p
```
t値:-1.5409266009999318 P値:0.13035168300344802

5%棄却域で 有意差なし

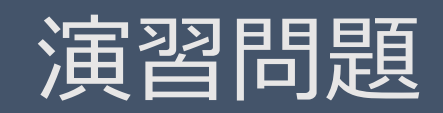

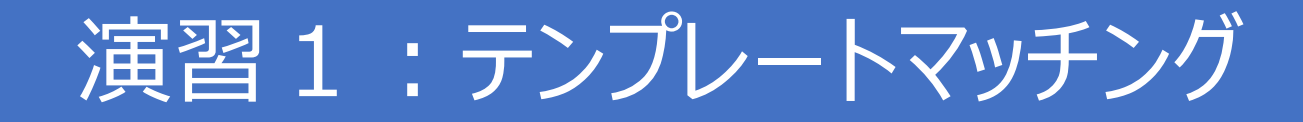

### ●最も近い画像を探す (最近傍探索)

search for the most similar image (the nearest neighbor)

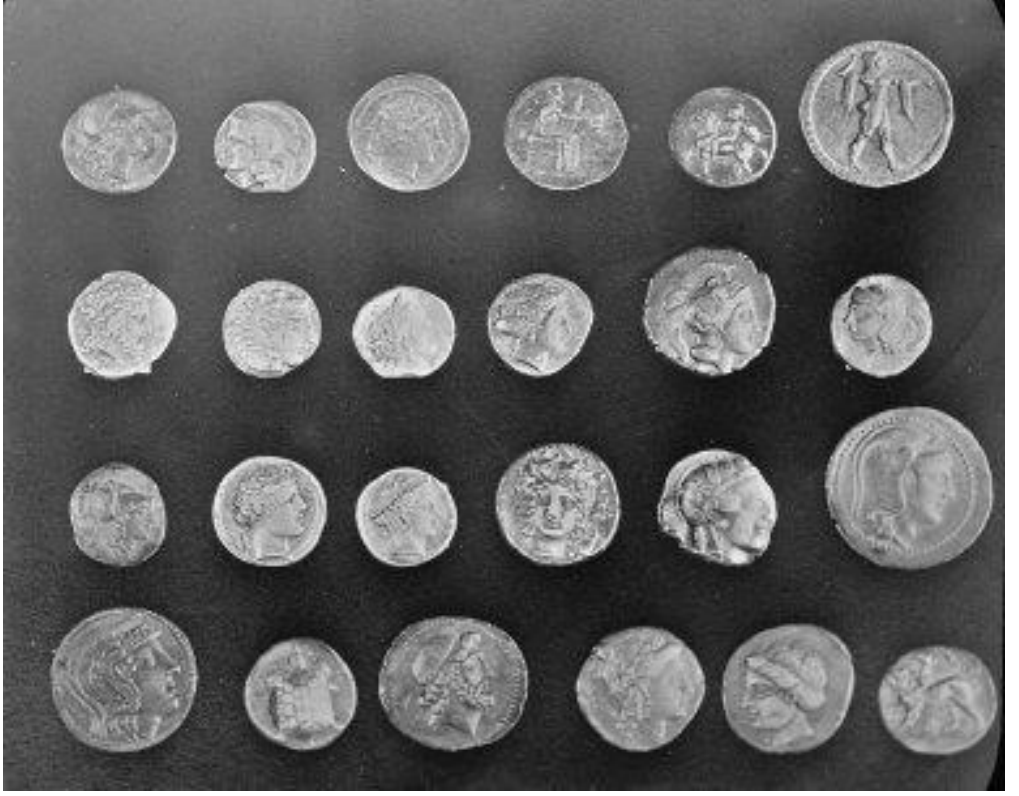

### クエリ―画像と最も 近い領域を探す

クエリ― 画像

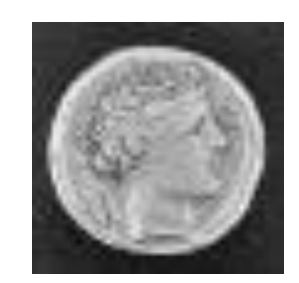

coin\_template.tif

coins1.tif

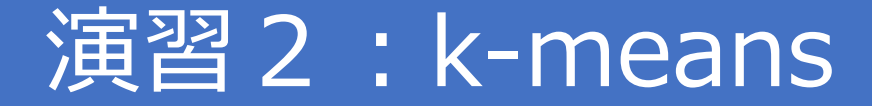

### • data.immunohistochemistry()で読み込 んだ画像の色を3色にクラスタリングしよう!

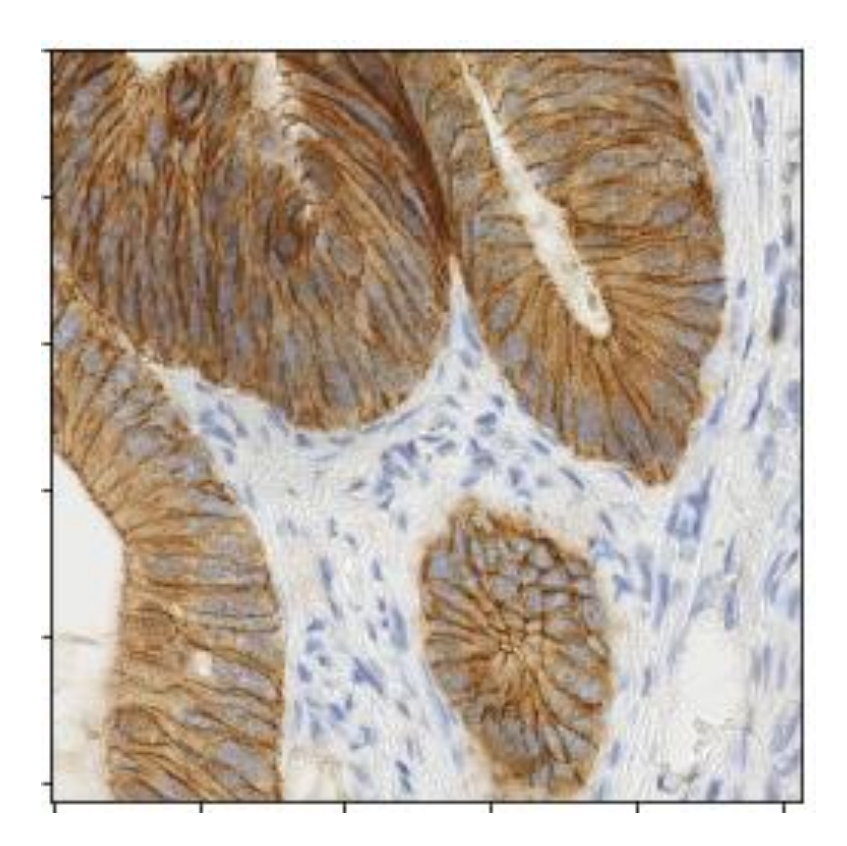

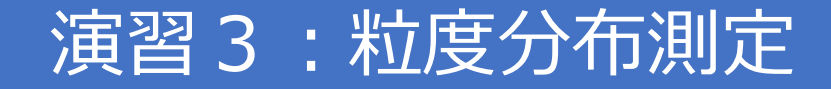

- •画像中の粒子のサイズ分布を計算しよう!
	- 粒子をセグメンテーションして、大きさを定量化
	- 2つの画像のサイズの差の検定を行おう
	- •ヒント: 閾値は170(particles1)、200(particles2)を使おう ※)切れない場合でも取り合えず、そのまま検定してみよう。

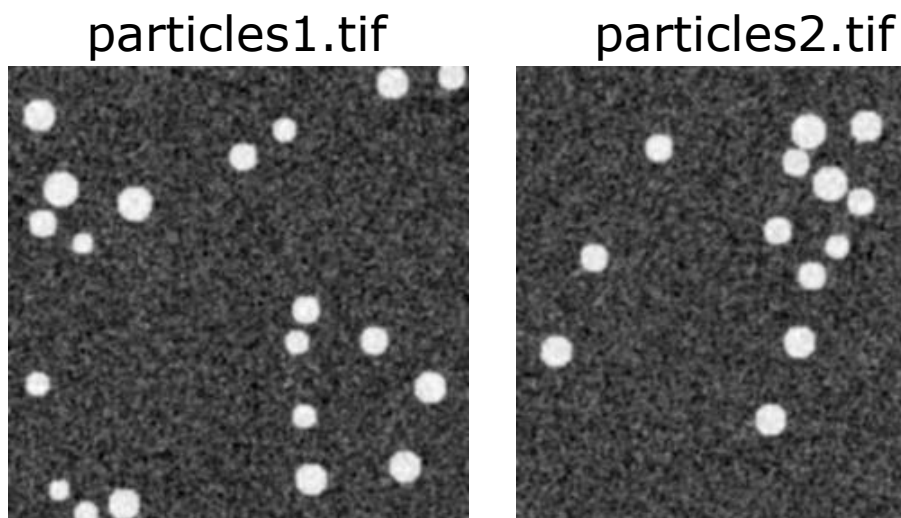

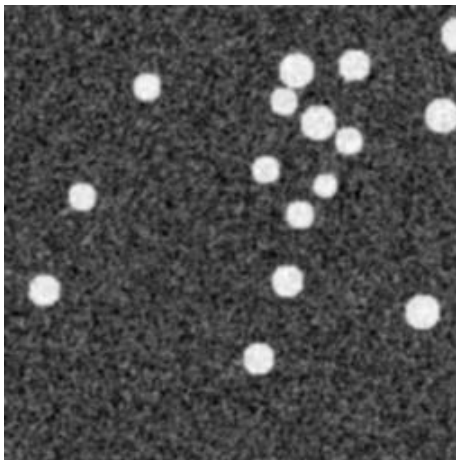

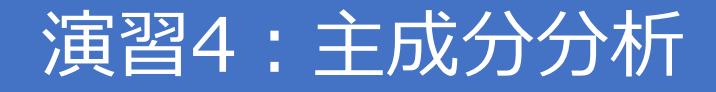

#### 0から9の手書き文字画像を主成分分析 • 28×28の画像 (784次元)

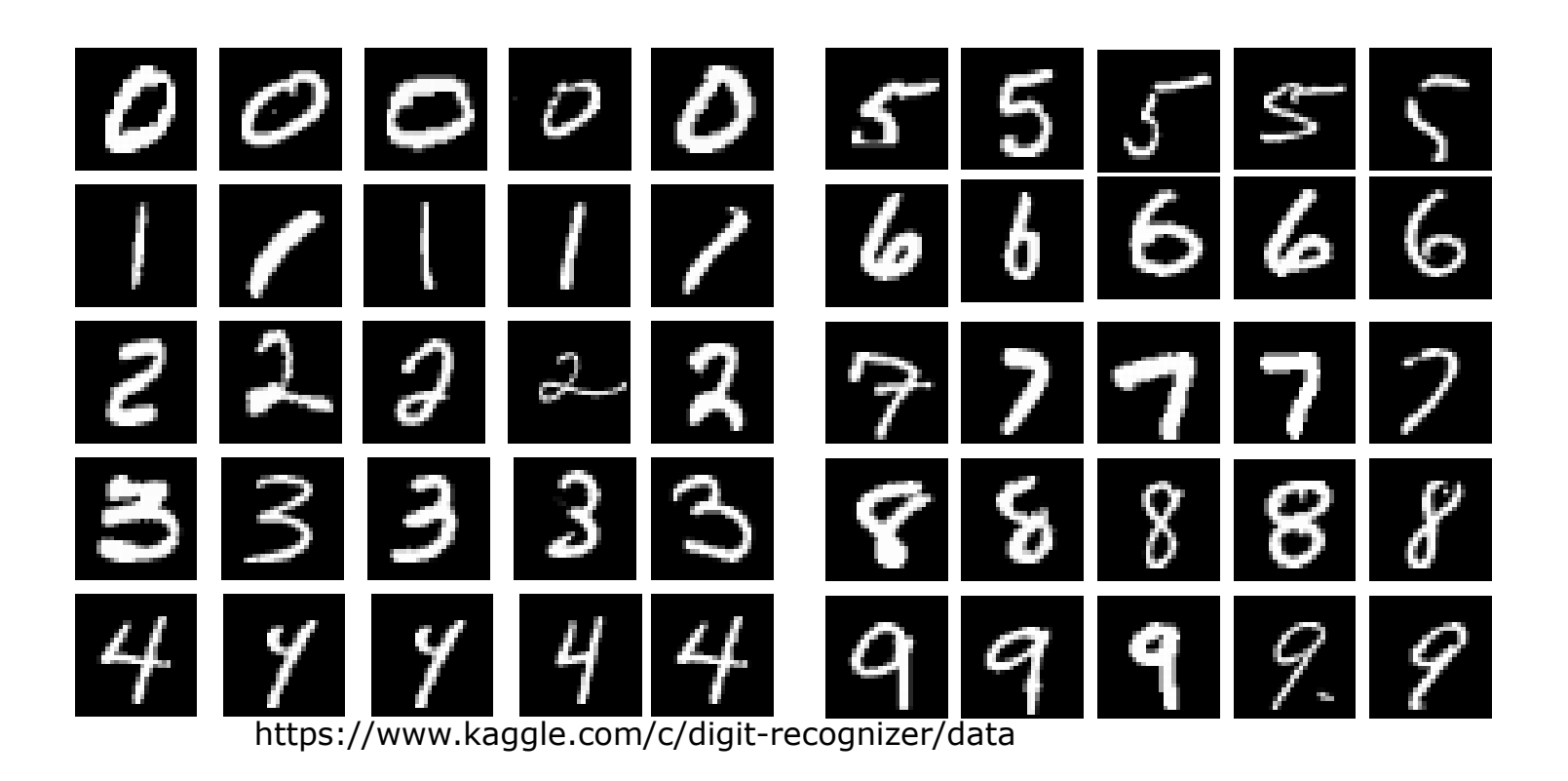